# **BRIE Documentation**

*Release 2.0.5*

**Yuanhua Huang**

**Jun 30, 2021**

# Main

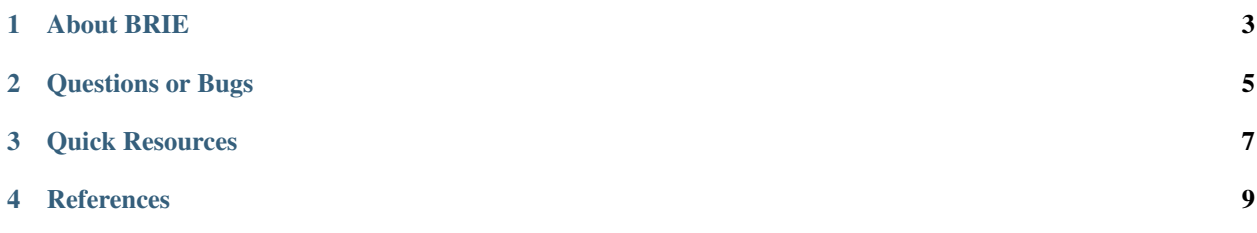

# CHAPTER<sup>1</sup>

## About BRIE

<span id="page-6-0"></span>Welcome to the new BRIE2 (Bayesian regression for isoform estimate, v2), a scalable Bayesian method to robustly identify splicing phenotypes in single cells RNA-seq designs and accurately estimate isoform proportions and its uncertainty.

BRIE2 supports isoform quantification for different needs:

- 1. cell features: informative prior is learned from shared cell processes. It also allows to effectively detect splicing phenotypes by using Evidence Lower Bound gain, an approximate of Bayes factor.
- 2. gene features: informative prior is learned from shared gene regulatory features, e.g., sequences and RNA protein binding
- 3. no feature: use zero-mean logit-normal as uninformative prior, namely merely data deriven

Note, [BRIE1 CLI](https://brie.readthedocs.io/en/latest/brie1.html) is still available in this version but changed to *brie1* and *brie1-diff*.

# CHAPTER 2

# Questions or Bugs

<span id="page-8-0"></span>If you find any error or suspicious bug, we will appreciate your report. Please write them in the github issues: [https:](https://github.com/huangyh09/brie/issues) [//github.com/huangyh09/brie/issues](https://github.com/huangyh09/brie/issues)

If you have questions on using BRIE, feel free get in touch with us: yuanhua <at> hku.hk

# CHAPTER 3

Quick Resources

<span id="page-10-0"></span>Code: GitHub latest version <https://github.com/huangyh09/brie> Data: splicing events annotations <http://sourceforge.net/projects/brie-rna/files/annotation/> All releases <https://pypi.org/project/brie/#history> Issue reports <https://github.com/huangyh09/brie/issues>

# CHAPTER 4

## **References**

<span id="page-12-0"></span>Yuanhua Huang and Guido Sanguinetti. [BRIE: transcriptome-wide splicing quantification in single cells.](https://genomebiology.biomedcentral.com/articles/10.1186/s13059-017-1248-5) Genome Biology, 2017; 18(1):123.

## **4.1 Installation**

#### **4.1.1 Environment setting**

We recommend to create a separated [conda environment](https://docs.conda.io/projects/conda/en/latest/user-guide/tasks/manage-environments.html) for running BRIE2, which heavily depends on TensorFlow and TensorFlow-probability.

conda create -n TFProb python=3.7

replace -n TFProb with -p ANY\_PATH/TFProb to specify the path for conda environment. Then activate the environment by conda activate TFProb or the full path, before install more packages.

#### **4.1.2 Easy install**

BRIE2 is available through [pypi.](https://pypi.org/project/brie) To install, type the following command line, and add  $-U$  for upgrading:

```
pip install -U brie
```
Alternatively, you can install from this GitHub repository for latest (often development) version by following command line

```
pip install -U git+https://github.com/huangyh09/brie
```
In either case, if you don't have write permission for your current Python environment, add  $-\text{user}$ , but check the previous section on create your own conda environment.

## **4.1.3 GPU usage**

With TensorFlow backend, BRIE2 can benefit from using GPUs. Here is one way to set up GPU configurations with NVIDIA GPU on Ubuntu:

```
pip install -U tensorflow-gpu
conda install -c anaconda cupti
conda install -c anaconda cudnn
export LD_LIBRARY_PATH=$LD_LIBRARY_PATH:/usr/local/cuda/extras/CUPTI/lib64
```
For more information on GPU configuration, please refer to the [Tensorflow documentation,](https://www.tensorflow.org/guide/gpu) or [anaconda GPU.](https://docs.anaconda.com/anaconda/user-guide/tasks/gpu-packages/)

Note: At the moment, TensorFlow calls all available GPUs, which is not nessary. You can specify the card you want to use by add the following variable before you command line CUDA\_VISIBLE\_DEVICES=3 brie-quant  $-i$ my\_count.h5ad

## **4.1.4 Test**

In order to test the installation, you could type brie-quant. If successful, you will see the following output.

```
Welcome to brie-quant in BRIE v2.0.2!
use -h or --help for help on argument.
```
If installation is sucessful, but can't run it, then check whether the directory which contains the executable binary file is added to PATH environment.

brie-quant: command not found

Usually the directory is  $\sim$  /. local/bin if you don't use Anaconda. You could add the path into PATH environment variable, by write the following line into .profile or .bashrc file.

export PATH="~/.local/bin:\$PATH"

If you have any issue, please report it to the issue on [brie issues.](https://github.com/huangyh09/brie/issues)

## **4.2 Quick start**

BRIE estimates the isoform proportion for two-isoform events across many single cells. For getting started quickly, there are two main steps to go. A demo file is available at [brie2\\_demo.sh.](https://github.com/huangyh09/brie/blob/master/examples/brie2_demo.sh) Sepcifically, you can follow the steps below.

#### **4.2.1 Step1: read counts**

First, you need to count the isoform specific reads in each splicing events in each cell. For alternative splicing, e.g., exon-skipping event, you can download the splicing [annotations](https://sourceforge.net/projects/brie-rna/files/annotation) generated by us or make your own, e.g., with [briekit.](https://github.com/huangyh09/briekit/wiki)

Then you can use the brie-count fetch the read count tensor, which will be stored in hdf5 format as [AnnData.](https://anndata.readthedocs.io) See more details on [brie-count CLI,](brie_count.html) and you can use this example command line.

brie-count -a AS\_events/SE.gold.gtf -S sam\_and\_cellID.tsv -o out\_dir -p 15

Besides the SE event, other types of alternative splicing, e.g., intron retaining is also applicable with BRIE. Some pre-processing utilities will be available soon.

#### **4.2.2 Step2: quantification**

#### **Step2.1: isoform quantification**

Second, you can quantify the isoform with cell / gene or none features. Usually, we recommend to use aggregated imputation even if you don't have any feature, namely mode 2 in [brie-quant CLI](brie_quant.html) as follows (please add --interceptMode gene),

```
brie-quant -i out_dir/brie_count.h5ad -o out_dir/brie_quant_aggr.h5ad --interceptMode
˓→gene
```
#### **Step2.2 phenotype detection**

If you have cell level features, e.g., disease condition or cell type or continuous variable, you can use it in cell features to detect variable splicing events as phenotypes for further analysis. This is mode 3 in brie-quant, so requires -c and --LRTindex

```
brie-quant -i out_dir/brie_count.h5ad -o out_dir/brie_quant_cell.h5ad \
    -c $DATA_DIR/cell_info.tsv --interceptMode gene --LRTindex=All
```
#### **4.2.3 Step3: downstream analysis**

The BRIE output AnnData files are compatible with [Scanpy,](https://scanpy.readthedocs.io) hence you can easily use it for dimension reduction, clustering, and other visualization. Example analyses are coming soon.

## **4.3 brie-count CLI**

BRIE ( $>= 2.0.0$ ) provids two CLI directly available in your Python path: brie-count, brie-quant.

#### **4.3.1 Splicing annotations**

As input, it requires a list of annotated splicing events. We have generated annotations for [human](https://sourceforge.net/projects/brie-rna/files/annotation/human/gencode.v25/) and [mouse.](https://sourceforge.net/projects/brie-rna/files/annotation/mouse/gencode.vM12/) If you are using it, please align RNA-seq reads to the according version (or close version) of reference genome. Alternatively, you can use [briekit](https://github.com/huangyh09/briekit/wiki) package to generate.

#### **4.3.2 Read counting**

The brie-count CLI calculates a count tensor for the number of reads that are aligned to each splicing event and each cell, and stratifies four them into four different categories in :

- 1. key 1: Uniquely aligned to isoform1, e.g., in exon1-exon2 junction in SE event
- 2. key 2: Uniquely aligned to isoform2, e.g., in exon1-exon3 junction in SE event
- 3. key 3: Ambiguously aligned to isoform1 and isoform2, e.g., within exon1

4. key 0: Partially aligned in the region but not compatible with any of the two isoforms. We suggest ignoring these reads.

Then you fetch the counts on a list of bam files by the command line like this:

```
brie-count -a AS_events/SE.gold.gtf -S sam_and_cellID.tsv -o out_dir -p 15
```
By default, you will have four output files in the out\_dir: brie\_count.h5ad, read\_count.mtx.gz, cell\_note.tsv.gz, and gene\_note.tsv.gz. The brie\_count.h5ad contains all information for downstream analysis, e.g., for *brie-quant*.

## **4.3.3 Options**

There are more parameters for setting  $(brie-count -h$  always give the version you are using):

```
Usage: brie-count [options]
Options:
 -h, --help show this help message and exit
 -a GFF_FILE, --gffFile=GFF_FILE
                       GTF/GFF3 file for gene and transcript annotation
 -S SAMLIST_FILE, --samList=SAMLIST_FILE
                       A tsv file containing sorted and indexed bam/sam/cram
                       files. No header line; file path and cell id (optional)
 -o OUT_DIR, --out_dir=OUT_DIR
                       Full path of output directory [default: $samList/brieCOUNT]
 Optional arguments:
    -p NPROC, --nproc=NPROC
                       Number of subprocesses [default: 4]
```
# **4.4 brie-quant CLI**

The brie-quant CLI (in brie>=2.0.0) uses the newly developed variational inference methods scalable to large data sets, which works both in CPU or [GPU](install.html#gpu-usage) with the TensorFlow Backend. For using BRIE1  $\ll$  =0.2.4) with MCMC sampler, please refer to [BRIE1.](brie1.html)

This command allows to quantify the splicing isoform proportion Psi and detect variable splicing event along with cell level features, e.g., cell type, disease condition, development time.

As a Bayesian method, the key philosophy of BRIE is to combine likelihood (data driven) and prior (uninformative or informative). In BRIE2, a variety of prior settings are supported, as follows.

## **4.4.1 Mode 1: None imputation**

In this mode, the prior is uninformative logit-normal distribution with mean=0, and learned variance. Therefore, if a splicing event in a gene doesn't have any read, it will return a posterior with Psi's mean=0.5 and 95% confidence interval around 0.95 (most case >0.9).

This setting is used if you have high covered data and you only want to calculate cells with sufficient reads for each interesting genes, e.g., by filtering out all genes with  $\text{Psi-95CI} > 0.3$ .

Otherwise, the 0.5 imputed genes will be confounded by the expression level, instead of the isoform proportion.

Example command line for mode 1:

brie-quant -i out\_dir/brie\_count.h5ad -o out\_dir/brie\_quant\_pure.h5ad --interceptMode. ˓<sup>→</sup>None

## **4.4.2 Mode 2: Aggregated imputation**

This mode requires argument  $-\text{interceptMode}$  gene. It aims to learn a prior shared by all cells on each gene. The benefit for this mode is that dimension reduction can be performed, e.g., PCA and UMAP on splicing. As there are many splicing events that are not well covered, it has a high variance in the estimation, and is often suggested filtered out, which will cause missing values. Based on the cell aggregated imputation, most dimension reduction methods can be used, even it doesn't support missing values.

Example command line for mode 2:

```
brie-quant -i out_dir/brie_count.h5ad -o out_dir/brie_quant_aggr.h5ad --interceptMode
˓→gene
```
## **4.4.3 Mode 3: Variable splicing detection**

This mode requires argument -c for cell features and --LRTindex for the index (zero-based) of cell features to perform likelihood ratio test. Again we suggest to keep the cell aggregation on each gene by --interceptMode gene.

Then this mode will learn a prior from the given cell level features and perform the second fit by leaving each feature out to calculate the EBLO gain, which can be further used as likelihood ratio test.

Example command line for mode 3:

```
brie-quant -i out_dir/brie_count.h5ad -o out_dir/brie_quant_cell.h5ad \
    -c $DATA_DIR/cell_info.tsv --interceptMode gene --LRTindex=All
```
## **4.4.4 Flexible settings**

There could be more flexible settings, for example only use gene features as in BRIE1 by the following command:

```
brie-quant -i out_dir/brie_count.h5ad -o out_dir/brie_quant_gene.h5ad \
    -g $DATA_DIR/gene_seq_features.tsv --interceptMode cell --LRTindex=All
```
Or use both gene features and cell features

```
brie-quant -i out_dir/brie_count.h5ad -o out_dir/brie_quant_all.h5ad \
    -c $DATA_DIR/cell_info.tsv -g $DATA_DIR/gene_seq_features.tsv \
    --interceptMode gene --LRTindex=All
```
There are more parameters for setting  $(brie-quant -h$  always give the version you are using):

```
Usage: brie-quant [options]
Options:
 -h, --help show this help message and exit
 -i IN_FILE, --inFile=IN_FILE
                      Input read count matrices in AnnData h5ad or brie npz
                       format.
```
(continued from previous page)

```
-c CELL FILE, --cellFile=CELL FILE
                      File for cell features in tsv[.gz] with cell and
                     feature ids.
-g GENE_FILE, --geneFile=GENE_FILE
                      File for gene features in tsv[.gz] with gene and
                      feature ids.
-o OUT_FILE, --out_file=OUT_FILE
                      Full path of output file for annData in h5ad [default:
                      $inFile/brie_quant.h5ad]
--LRTindex=LRT_INDEX Index (0-based) of cell features to test with LRT:
                      All, None or comma separated integers [default: None]
--interceptMode=INTERCEPT_MODE
                     Intercept mode: gene, cell or None [default: None]
--layers=LAYERS Comma separated layers two or three for estimating Psi
                      [default: isoform1, isoform2, ambiguous]
Gene filtering:
 --minCount=MIN_COUNT
                      Minimum total counts for fitltering genes [default:
                      50]
  --minUniqCount=MIN_UNIQ_COUNT
                      Minimum unique counts for fitltering genes [default:
                      10]
  --minCell=MIN_CELL Minimum number of cells with unique count for
                     fitltering genes [default: 30]
  --minMIF=MIN_MIF Minimum minor isoform frequency in unique count
                     [default: 0.001]
VI Optimization:
 --MCsize=MC_SIZE Sample size for Monte Carlo Expectation [default: 3]
  --minIter=MIN_ITER Minimum number of iterations [default: 5000]
  --maxIter=MAX_ITER Maximum number of iterations [default: 20000]
  --batchSize=BATCH_SIZE
                      Element size per batch: n_gene * total cell [default:
                      500000]
```
## **4.5 Release notes**

#### **4.5.1 Release v2.0.5 (04/11/2020)**

- Support saving detection table to tsv file
- Add the exon start and stop positions in brie-count

## **4.5.2 Release v2.0.4 (26/09/2020)**

- Tune the learning rate with multiple values
- For test model, the fitted parameters will be used as initials
- Support base model with full features or null feature
- For gene feature only, switch sigma into per cell base
- Add noise term in simulator
- A few minor bug fix
- Implement a Inv-Gamma prior distribution for sigma (not in use)

## **4.5.3 Release v2.0.3 (26/08/2020)**

- Support to use minimum minor isoform frequency to fileter genes (default=0.001)
- Add pseudo count (default=0.01) for none-empty element in both unique counts for more robust results
- Reduce the sample size for Monte Carlo Expectation (10 to 3) for computational efficiency
- Restructure the arguments in brie-quant
- Initialise the example notebook on multiple sclerosis data

## **4.5.4 Release v2.0.2 (24/08/2020)**

• Fix minor bugs in brei-count and brie-quant cli for compatibility

## **4.5.5 Release v2.0.0 (23/08/2020)**

- Change the whole BRIE model from MCMC sampler (v1) to variational inference (v2)
- Change the usage of each read to a summarised read counts for speedup
- Support splicing quantification without any feature or cell features or gene features or both types of features.
- Support detection of variable splicing event associated with cell features
- Support acceleration with Graphic card (Nvidia GPU)
- Compatible with Scanpy analysis suite with a variety of plotting functions
- Restructure the whole package
- BRIE earlier version is still avaible with *brie1*

## **4.5.6 Release v0.2.4 (21/10/2019)**

• fix a bug that fragment length longer than transcript length

## **4.5.7 Release v0.2.2 (15/01/2019)**

- move \_\_version\_\_ into a separate file, so import brie is not required before installation.
- support cram file as input aligned reads

## **4.5.8 Release v0.2.0 (03/06/2018)**

• split the pre-processing functions in BRIE to another separate package BRIE-kit, as some functions in the preprocessing require Python2 environment. So, *BRIE* will keep two functions *brie* and *brie-diff*, while *BRIE-kit* will have *briekit-event*, *briekit-event-filter*, and *briekit-factor*. See BRIE-KIT: [https://github.com/huangyh09/](https://github.com/huangyh09/briekit/wiki) [briekit/wiki](https://github.com/huangyh09/briekit/wiki)

## **4.5.9 Release v0.1.5 (03/06/2018)**

- support gff in gz format
- add an example with 130 cells
- *brie-diff* supporting ranking genes

## **4.5.10 Release v0.1.4 (02/06/2018)**

- turn off pylab
- fix a bug for function *rev\_seq*, reported in issue #10
- update documentation

## **4.5.11 Release v0.1.3 (16/04/2017)**

- brie-diff takes multiple cells, which could handle pair-wise comparisons for 100 cells in ~10min with 30 CPUs; and 1000 cells within a few hours.
- Simulation wraps on Spanki are provided for simulating splicing events at different coverages or drop-out probability and drop-out rate for single cells: <https://github.com/huangyh09/brie/tree/master/simulator>

## **4.5.12 Release v0.1.2 (13/01/2017)**

- support Python 3.x now
- do not depend on h5py anymore for hdf5 data storage.
- brie-factor returns xxx.csv.gz rather than xxx.h5
- brie returns sample.csv.gz rather than sample.h5
- brie-diff takes sample.csv.gz rather than sample.h5

## **4.5.13 Release v0.1.1 (02/01/2017)**

- change licence to Apache License v2
- update brie-event-filter

#### **4.5.14 Release v0.1.0 (29/12/2016)**

• Initial release of BRIE

# **4.6 Multiple Sclerosis**

This data set was generated by [Falcão et al, 2018](https://www.nature.com/articles/s41591-018-0236-y) containing 2,208 mouse cells probed by SMART-seq2 with half experimental autoimmune encephalomyelitis (EAE) cells (in mimicing multiple scleorsis) and half control cells.

Here, we will illustrate how BRIE2 can be used to effectively detect differential splicing events between EAE and control cells, and using splicing ratio to predict cell type and disease conditions.

We have pre-processed the data with these [BRIE2 scripts](https://github.com/huangyh09/brie-tutorials/blob/main/msEAE/run_brie2.sh) with  $b$ rie-count and  $b$ rie-quant. You can download the [pre-computed data,](https://sourceforge.net/projects/brie-rna/files/examples/msEAE/) e.g., by using the following command line and unzip it into the ./data folder for running this notebook.

```
wget http://ufpr.dl.sourceforge.net/project/brie-rna/examples/msEAE/brie2_msEAE.zip
unzip -j brie2_msEAE.zip -d ./data
```
#### **4.6.1 Load Packages**

[1]: **import umap**

```
[2]: import os
    import brie
    import numpy as np
    import pandas as pd
    import scanpy as sc
    import matplotlib.pyplot as plt
    print(brie.__version__)
    2.0.5
```
sc.settings.verbosity =  $3$  verbosity: errors (0), warnings (1), info (2), hints (3) sc.logging.print<sub>v</sub>ersions()sc.settings.set<sub>t</sub>igure<sub>n</sub>arams(dpi = 60)

```
[3]: # define the path you store the example data
    # dat\_dir = "./data"dat_dir = "/storage/yhhuang/research/brie2/releaseDat/msEAE/"
```
## **4.6.2 BRIE2 option 1: differential splicing events**

Detecting differential splicing event by regressing on the EAE state with considering the strain covariate.

The command line is available at [run\\_brie2.sh.](https://github.com/huangyh09/brie-tutorials/blob/main/msEAE/run_brie2.sh) Here is an example of [design matrix](https://github.com/huangyh09/brie-tutorials/blob/main/msEAE/data/cell_anno.tsv) besides the intercept and isEAE as the only testing variable.

samID isEAE isCD1 SRR7102862 0 1 SRR7103631 1 0 SRR7104046 1 1 SRR7105069 0 0

Besides the big .h5ad file, you can use the detected splicing events directely from [brie\\_quant\\_cell.brie\\_ident.tsv.](https://github.com/huangyh09/brie-tutorials/blob/main/msEAE/data/brie_quant_cell.brie_ident.tsv) However, if you want get the quantify  $\text{Psi}$  for downstream analysis, e.g., option2 below, you need load the adata. layers['Psi'], and adata.layers['Psi\_95CI'].

```
[4]: adata = sc.read_h5ad(dat_dir + "/brie_quant_cell.h5ad")
    adata
[4]: AnnData object with n_obs × n_vars = 2208 × 3780
       obs: 'samID', 'samCOUNT'
        var: 'GeneID', 'GeneName', 'TranLens', 'TranIDs', 'n_counts', 'n_counts_uniq',
     ˓→'loss_gene'
        uns: 'Xc_ids', 'brie_losses', 'brie_param', 'brie_version'
```
(continued from previous page)

```
obsm: 'Xc'
   varm: 'ELBO_gain', 'cell_coeff', 'effLen', 'fdr', 'intercept', 'p_ambiguous',
˓→'pval', 'sigma'
   layers: 'Psi', 'Psi_95CI', 'Z_std', 'ambiguous', 'isoform1', 'isoform2', 'poorQual
˓→'
```

```
[5]: adata.uns['brie_param']
```

```
[5]: {'LRT_index': array([0]),
     'base_mode': 'full',
     'intercept_mode': 'gene',
     'layer_keys': array(['isoform1', 'isoform2', 'ambiguous'], dtype=object),
     'pseudo_count': 0.01}
```
Change gene index from Ensemebl id to gene name

```
[6]: adata.var['old_index'] = adata.var.indexnew_index = [adata.var.GeneName[i] + adata.var.GeneID[i][18:] for i in range(adata.
     \rightarrowshape[1])]
    adata.var.index = new_index
```
Add the cell annotations from input covariates

```
[7]: adata.obs['MS'] = ['EAE' if x else 'Ctrl' for x in adata.obsm['Xc'][:, 0]]
    adata.obs['isCD1'] = ['CD1_%d' %x for x in adata.obsm['Xc'][:, 1]]
```
#### **Volcano plot**

Here, BRIE2 detects the differential splicing events between EAE and control. Cell coeff means the effect size on logit(Psi). Positive value means higher Psi in isEAE.

```
[8]: ## volcano plot for differential splicing events
    brie.pl.volcano(adata, y='fdr', n_anno=16, adjust=True)
    plt.title("MS differential splicing")
```
 $[8]$ : Text(0.5, 1.0, 'MS differential splicing')

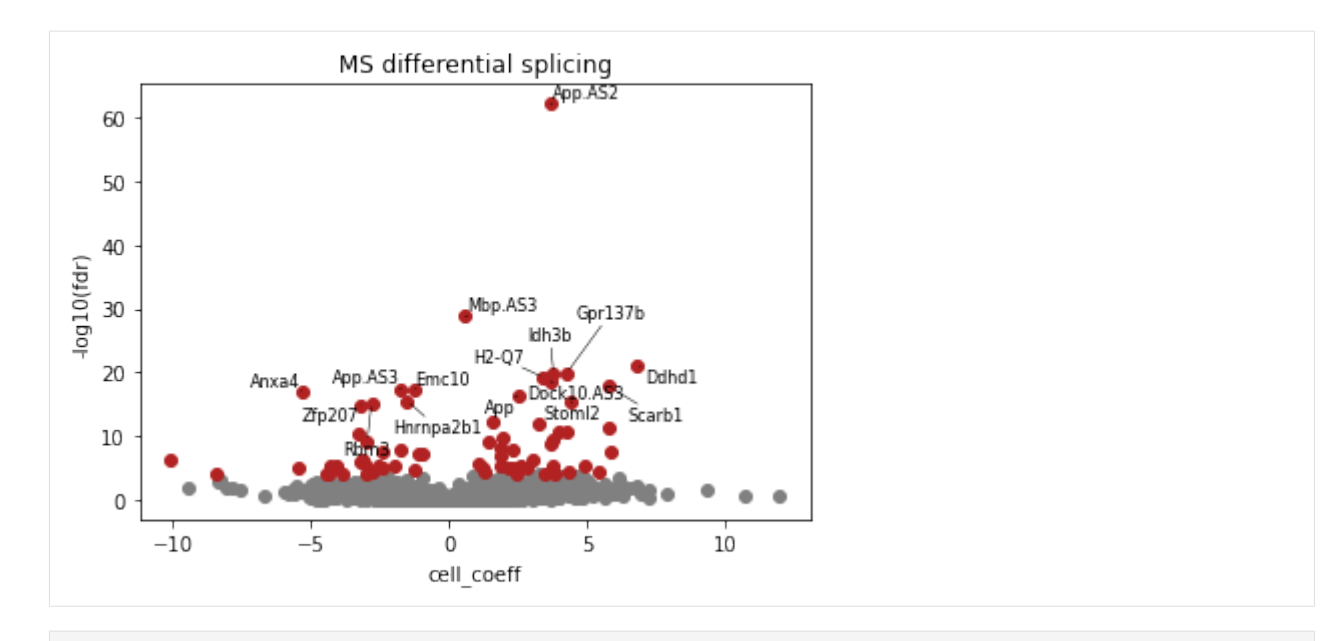

- [9]: DSEs = adata.var.index[adata.varm['fdr'][:,  $0$ ] <  $0.05$ ] len(DSEs), len(np.unique([x.split('.')[0] **for** x **in** DSEs])), adata.shape
- [9]: (368, 348, (2208, 3780))
- [10]: adata.uns['Xc\_ids']
- [10]: array(['isEAE', 'isCD1'], dtype=object)

#### **Visualize raw counts for DSEs**

```
[11]: rank_idx = np.argsort(adata.varm['ELBO_gain'][:, 0])[::-1]
     fig = plt.figure(figsize=(20, 12))brie.pl.counts(adata, genes=list(adata.var.index[rank_idx[:12]]),
                     color='MS', add_val='ELBO_gain', nrow=3, alpha=0.7)
     # fig.savefig(dat_dir + '../../figures/fig_s8_counts.png', dpi=300, bbox_inches='tight
      ˓→')
     plt.show()
```
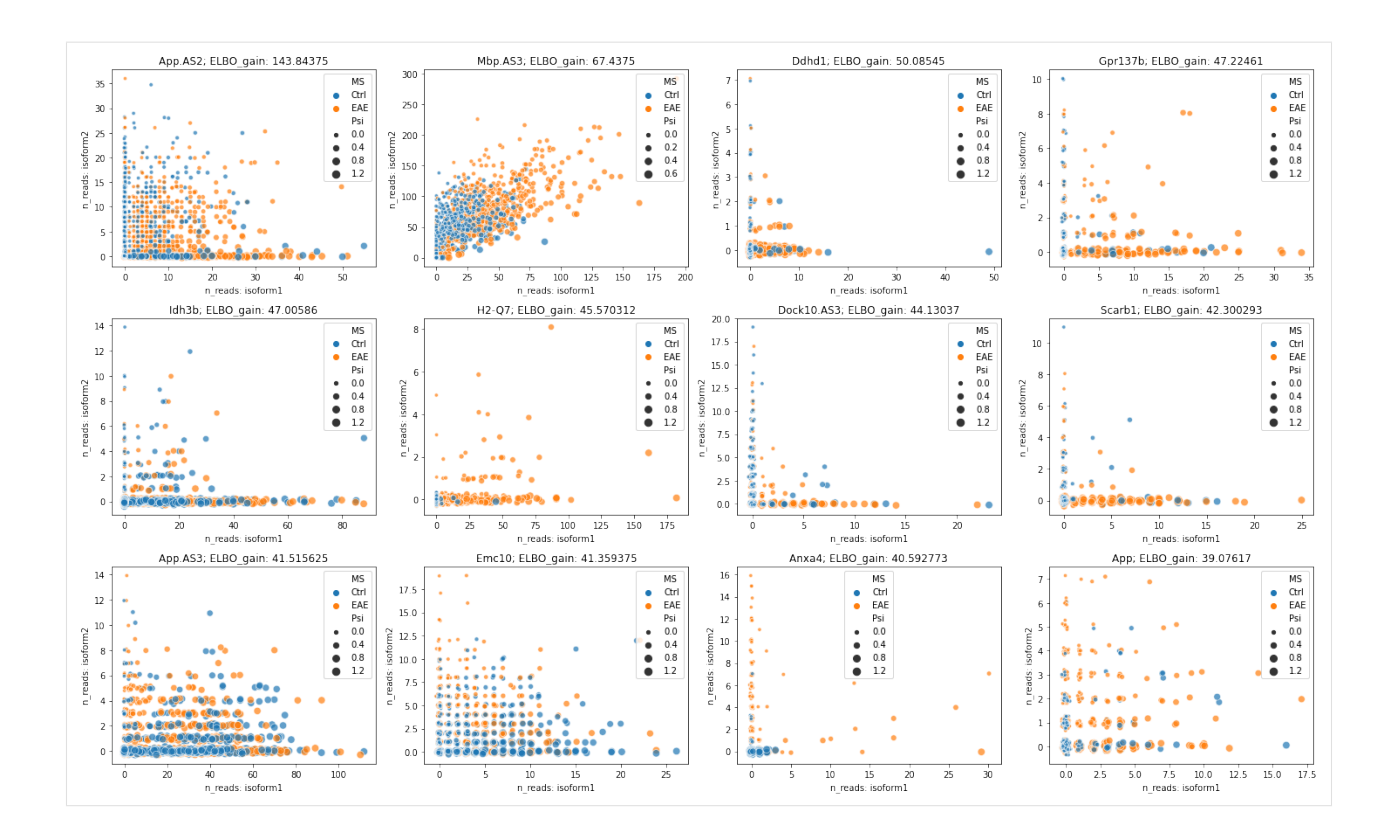

#### **Changed ratio between ambiguous reads**

Some differential splicing events having changed ratio on ambigous reads and isoform specific reads

```
[12]: ### Differential splicing shown by isoform1 and ambiguous reads
      fig = plt.figure(figsize = (5, 4))brie.pl.counts(adata, genes='Ddhd1',
                     color='MS', add_val='ELBO_gain',
                     layers=['isoform1', 'ambiguous'],
                     nrow=1, alpha=0.7)
     plt.show()
```
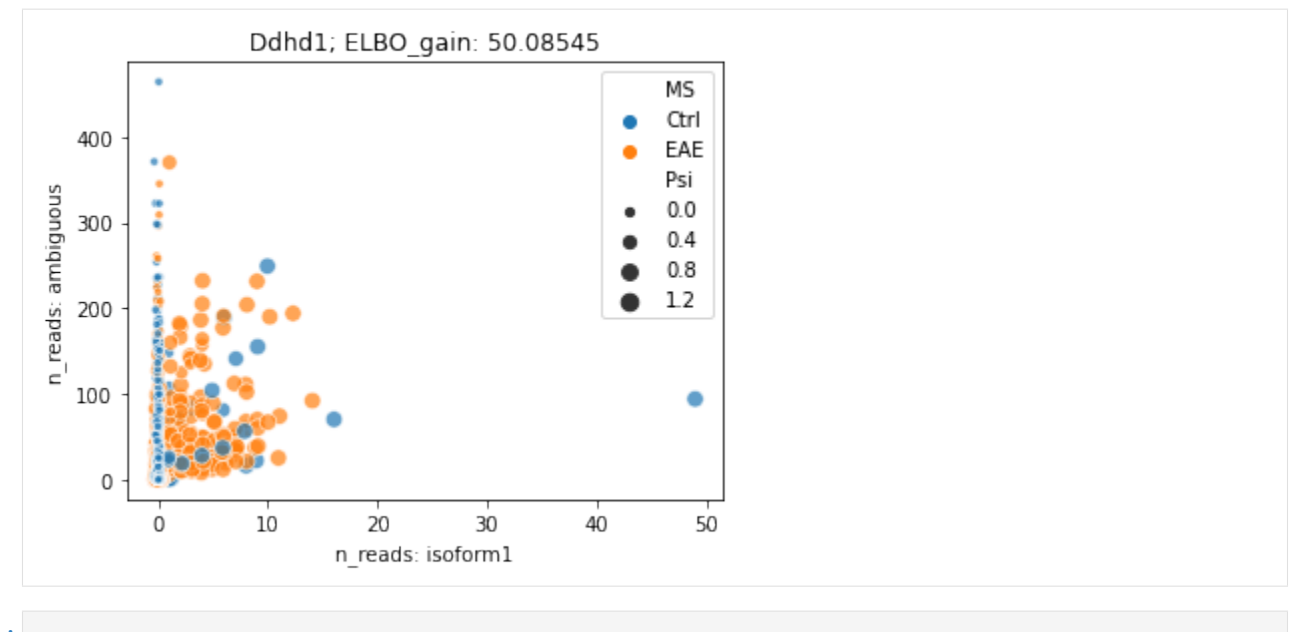

[ ]:

#### **4.6.3 BRIE2 option 2: splicing quantification and usage**

If you aim to use splicing isoform proportions as phenotypes for downstream analysis, e.g., to identify cell types, or study its disease contribution, we suggest not including the cell feature as covariate when quantifying Psi to avoid circular analysis.

Instead you could use gene level features, e.g., sequence features we introduced in [BRIE1,](https://genomebiology.biomedcentral.com/articles/10.1186/s13059-017-1248-5) or you can use an aggregated value from all cells as an informative prior. Similar as BRIE1, this prior is learned from the data and has a logit-normal distribution, so the information prior usually won't be too strong.

In general, we recommend using the aggregation of cells as the prior thanks to its simplicity if it does not violate your biological hypothesis.

```
[13]: adata_aggr = sc.read_h5ad(dat_dir + "/brie_quant_aggr.h5ad")
     adata_aggr
[13]: AnnData object with n_obs × n_vars = 2208 × 3780
         obs: 'samID', 'samCOUNT'
         var: 'GeneID', 'GeneName', 'TranLens', 'TranIDs', 'n_counts', 'n_counts_uniq'
         uns: 'brie_losses'
         obsm: 'Xc'
         varm: 'cell_coeff', 'effLen', 'intercept', 'p_ambiguous', 'sigma'
          layers: 'Psi', 'Psi_95CI', 'Z_std', 'ambiguous', 'isoform1', 'isoform2', 'poorQual
      ˓→'
```

```
[14]: ## change gene index
     print(np.mean(adata.var['old_index'] == adata_aggr.var.index))
     adata_aggr.var.index = adata.var.index
     1.0
```
#### **Add meta data and gene-level annotation**

Cell annotations and UMAP from gene-level expression. You can add any additional annotation.

```
[15]: print(np.mean(adata.obs.index == adata_aggr.obs.index))
     adata_aggr.obs['MS'] = adata.obs['MS'].copy()
     adata_aggr.obs['isCD1'] = adata.obs['isCD1'].copy()
     1.0
```

```
[16]: dat_umap = np.genfromtxt(dat_dir + '/cell_X_umap.tsv', dtype='str', delimiter='\t')
     mm = brie.match(adata_aggr.obs.index, dat_umap[:, 0])
     idx = mm[mm != None].astype(int)
     adata_aggr = adata_aggr[mm != None, :]
     adata_aggr.obsm['X_GEX_UMAP'] = dat_umap[idx, 1:3].astype(float)
     adata_aggr.obs['cluster'] = dat_umap[idx, 3]
     adata_aggr.obs['combine'] = [adata_aggr.obs['cluster'][i] + '-' + adata_aggr.obs['MS
      \rightarrow'][i]
                                  for i in range(adata_aggr.shape[0])]
```
[17]: adata\_aggr

```
[17]: AnnData object with n_obs × n_vars = 1882 × 3780
          obs: 'samID', 'samCOUNT', 'MS', 'isCD1', 'cluster', 'combine'
          var: 'GeneID', 'GeneName', 'TranLens', 'TranIDs', 'n_counts', 'n_counts_uniq'
         uns: 'brie_losses'
         obsm: 'Xc', 'X_GEX_UMAP'
         varm: 'cell_coeff', 'effLen', 'intercept', 'p_ambiguous', 'sigma'
         layers: 'Psi', 'Psi_95CI', 'Z_std', 'ambiguous', 'isoform1', 'isoform2', 'poorQual
      \hookrightarrow'
```
#### **Cell filtering**

```
[18]: plt.hist(np.log10(adata_aggr.X.sum(1)[:, 0] + 1), bins=30)
     plt.xlabel("log10(total reads)")
     plt.ylabel("Cell frequency")
     plt.show()
```
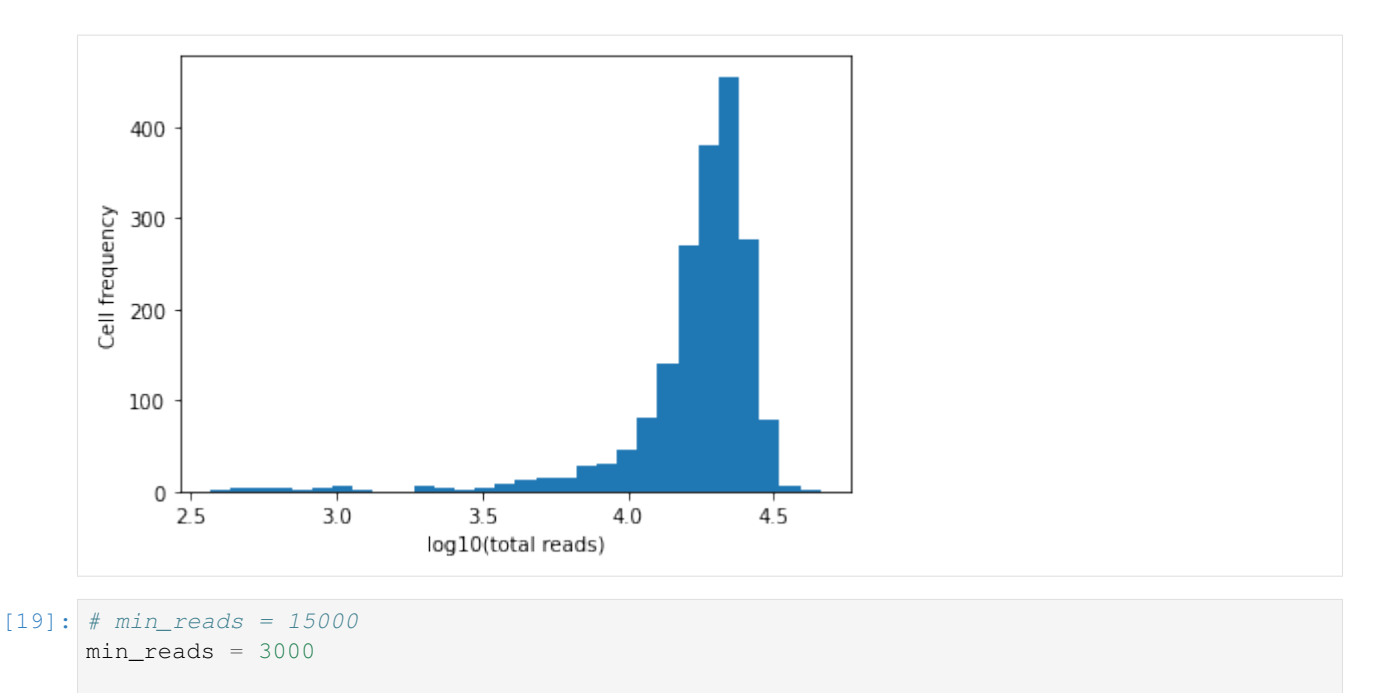

 $\text{adata\_aggr} = \text{adata\_aggr}[\text{adata\_aggr.X.sum}(\text{axis}=1) > \text{min\_reads, :}]$ adata = adata[adata\_aggr.obs.index, :]

## **4.6.4 Visualizing splicing phenotypes in Gene expression UMAP**

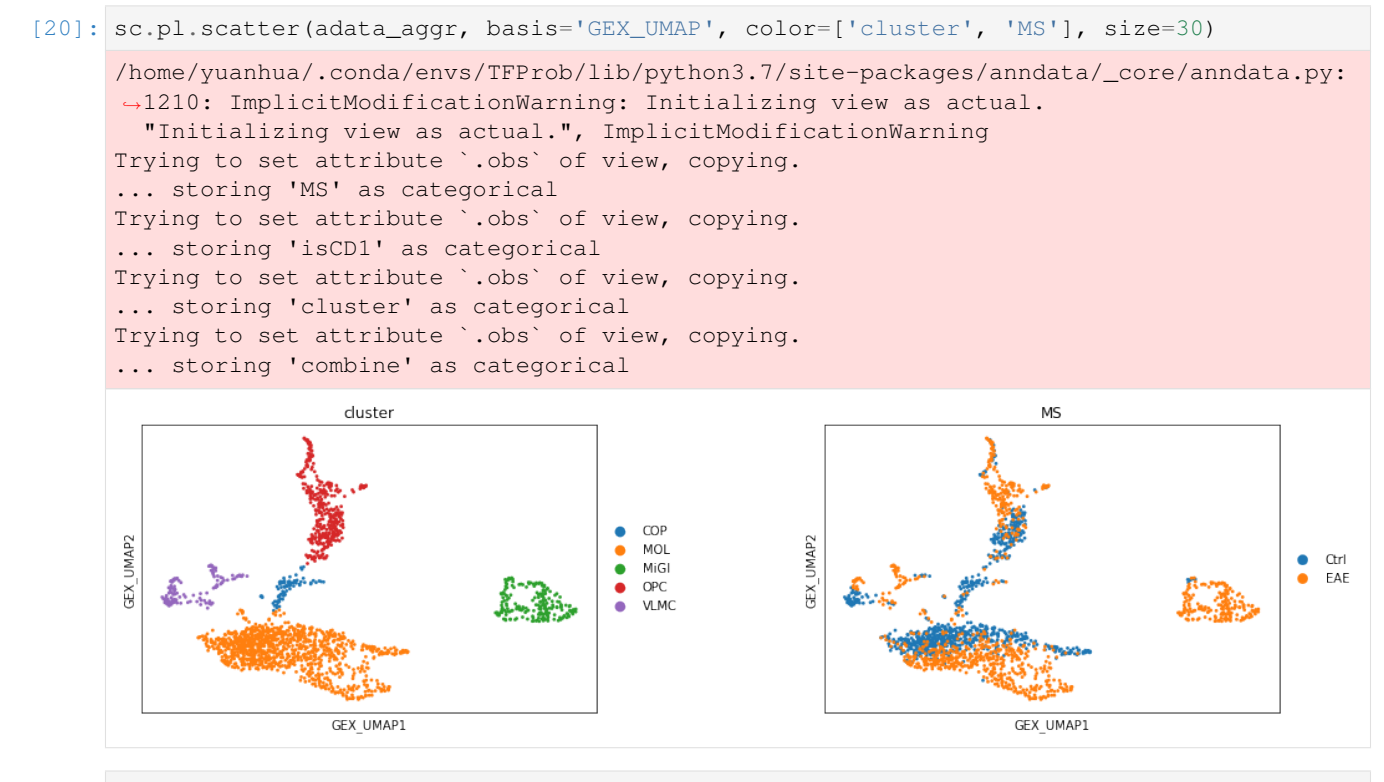

[21]: sc.pl.scatter(adata\_aggr, basis='GEX\_UMAP', layers='Psi', color=['App.AS2', 'Mbp.AS3', 'Emc10'],

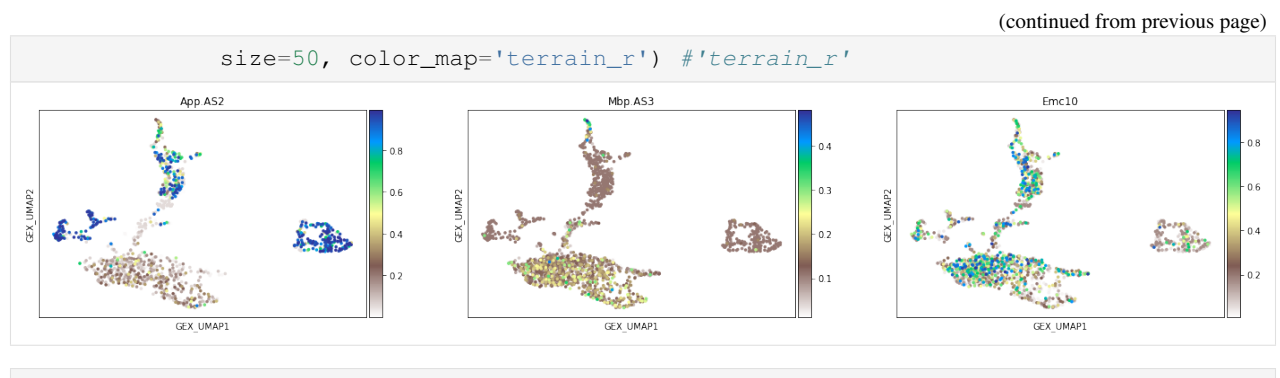

#### [22]: **import seaborn as sns**

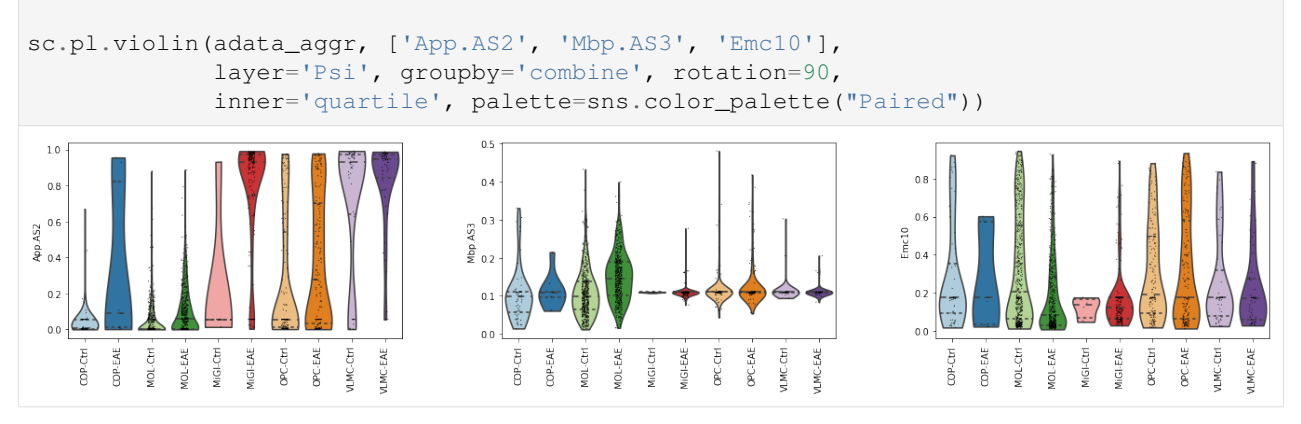

## **4.6.5 Dimension reduction on Psi**

For downstream analysis, we only using splicing events that have been detected as differential splicing events. As mentioned earlier, the Psi is re-quantified by not using the cell-level information.

```
[23]: idx = list(data.varm['fdr'][:, 0] < 0.05)adata_psi = adata_aggr[:, idx]
     adata_psi.layers['X'] = adata_psi.X.astype(np.float64)
     adata_psi.X = adata_psi.layers['Psi']
     adata_psi.shape
```

```
[23]: (1845, 368)
```

```
[24]: sc.tl.pca(adata_psi, svd_solver='arpack')
```

```
[25]: adata_psi.obs['Psi_PC1'] = adata_psi.obsm['X_pca'][:, 0]
     adata_psi.obs['Psi_PC2'] = adata_psi.obsm['X_pca'][:, 1]
     adata_psi.obs['Psi_PC3'] = adata_psi.obsm['X_pca'][:, 2]
```

```
[26]: fig = plt.figure(figsize=(5, 3.7), dpi=80)
     ax = plt.subplot(1, 1, 1)sc.pl.pca(adata_psi, color='combine', size=30, show=False, ax=ax,
               palette=sns.color_palette("Paired"))
     plt.xlabel("PC1: %.1f%%" %(adata_psi.uns['pca']['variance_ratio'][0] * 100))
     plt.ylabel("PC2: %.1f%%" %(adata_psi.uns['pca']['variance_ratio'][1] * 100))
     # plt.legend(loc=1)
     plt.show()
```
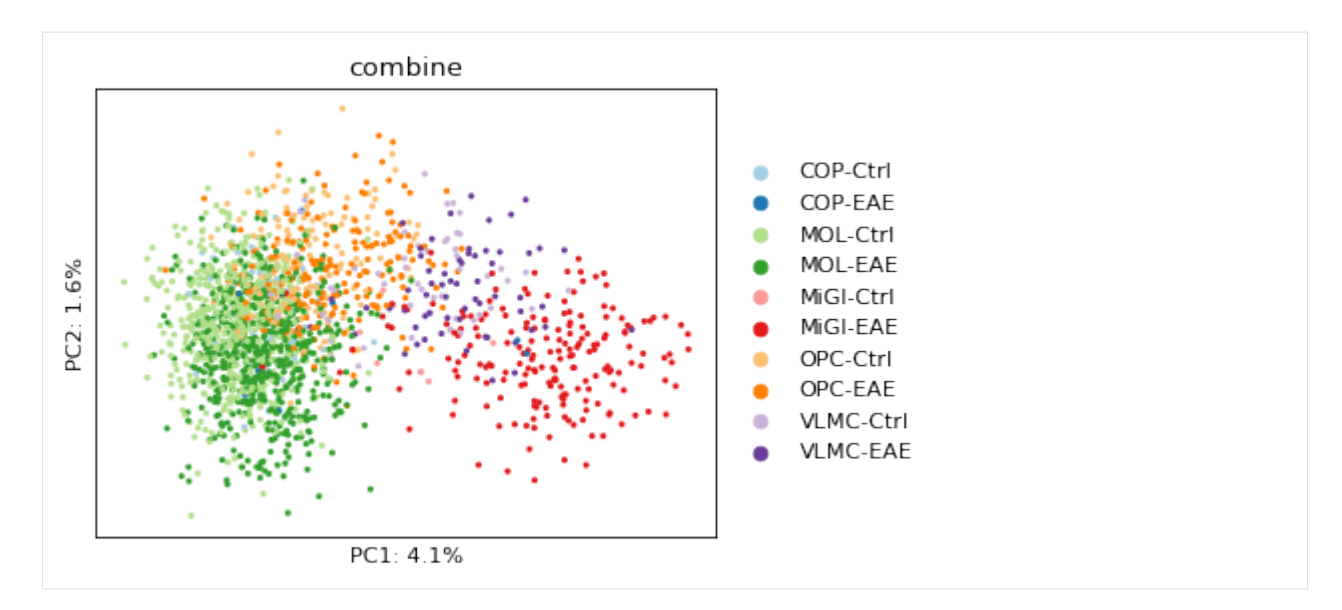

[27]: sc.pl.pca\_variance\_ratio(adata\_psi)

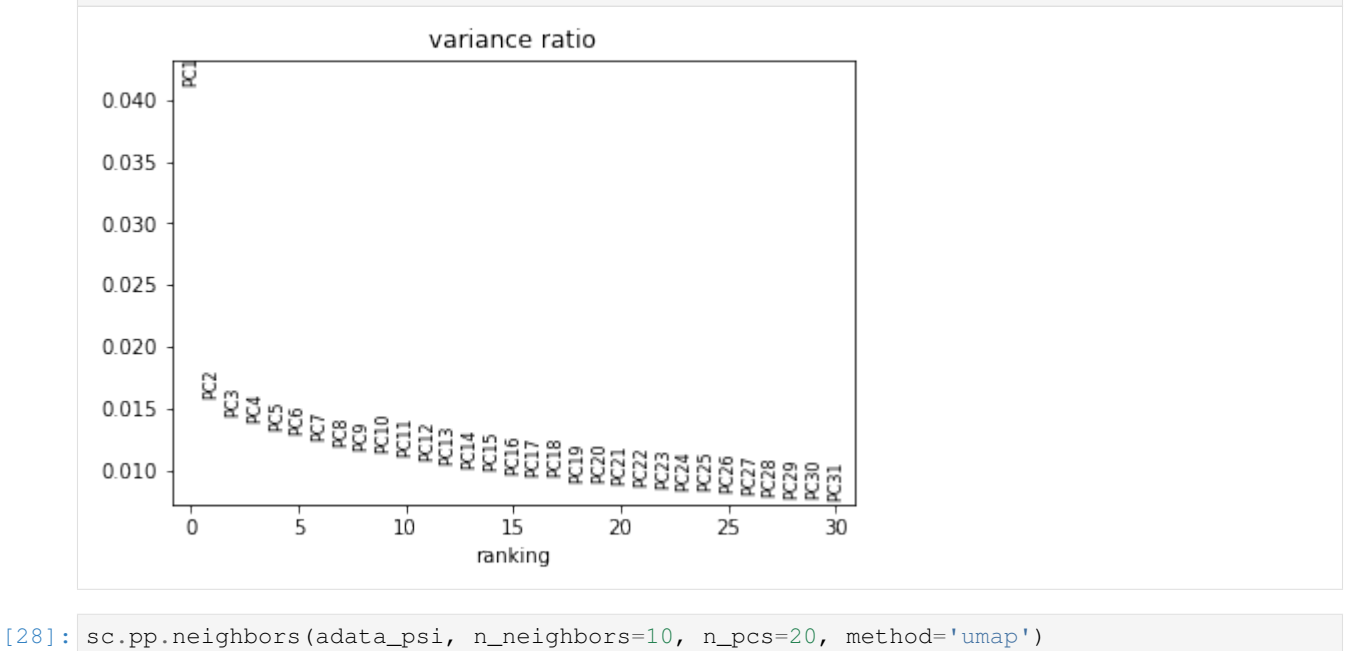

sc.tl.umap(adata\_psi)

```
[29]: sc.pl.umap(adata_psi, color=['MS', 'combine'], size=30)
```
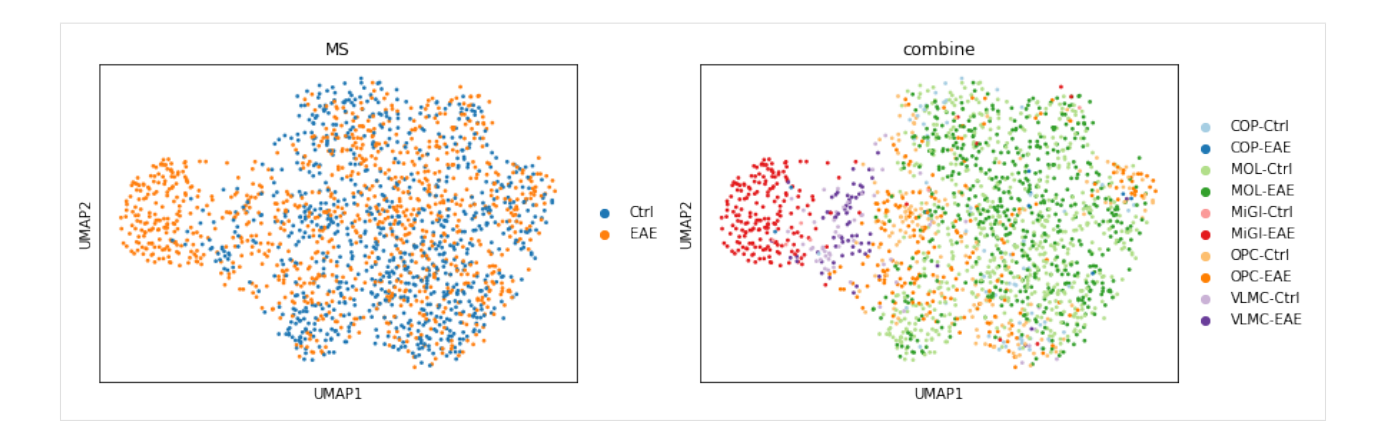

#### **Visualise the Psi value on Psi-based UMAP**

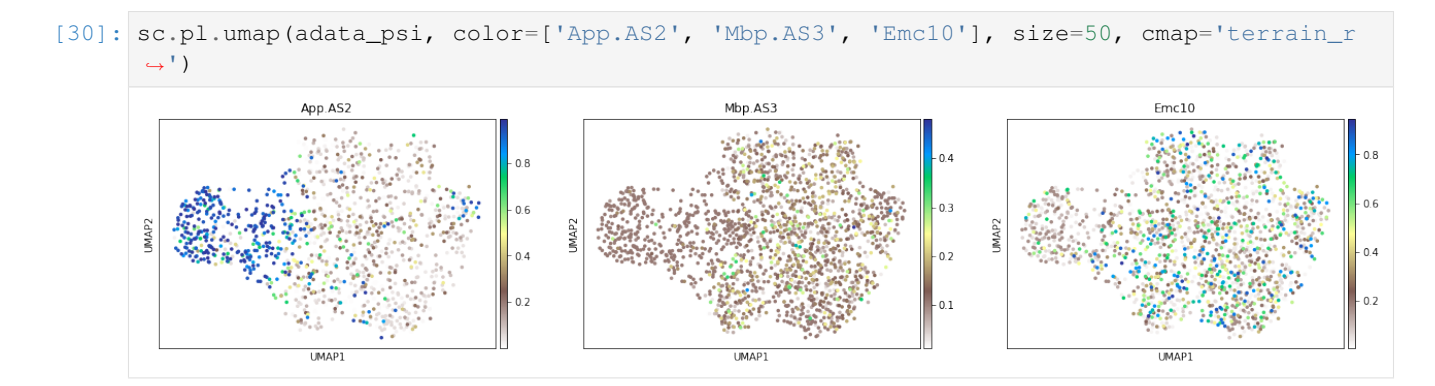

#### **Only for the cells with confident Psi estimate**

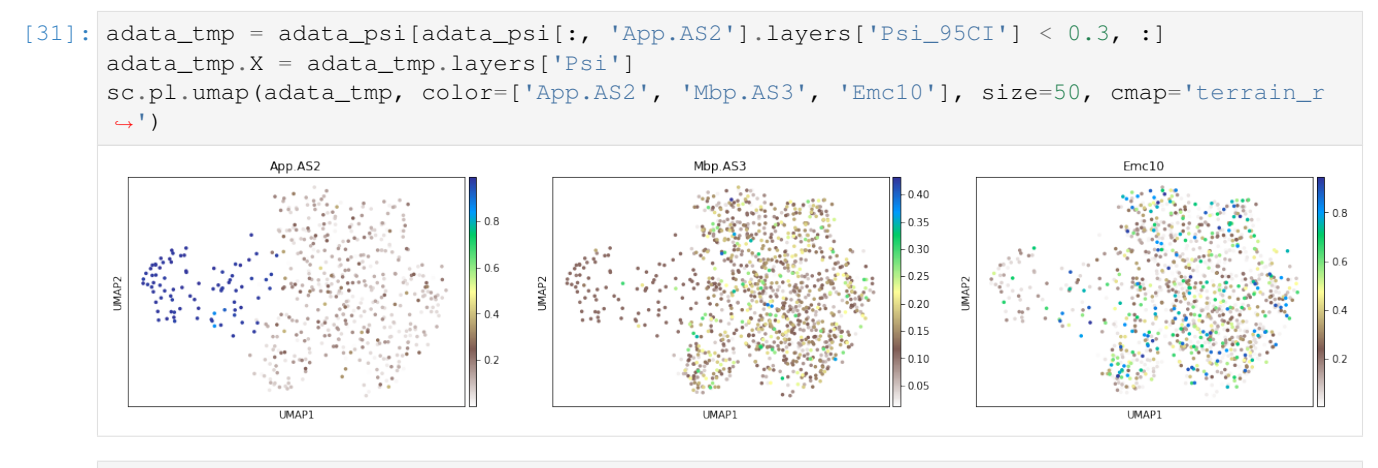

#### [32]: sc.pl.scatter(adata\_psi, basis='GEX\_UMAP', color=['Psi\_PC1', 'Psi\_PC2', 'Psi\_PC3'],  $\leftrightarrow$ size=50)

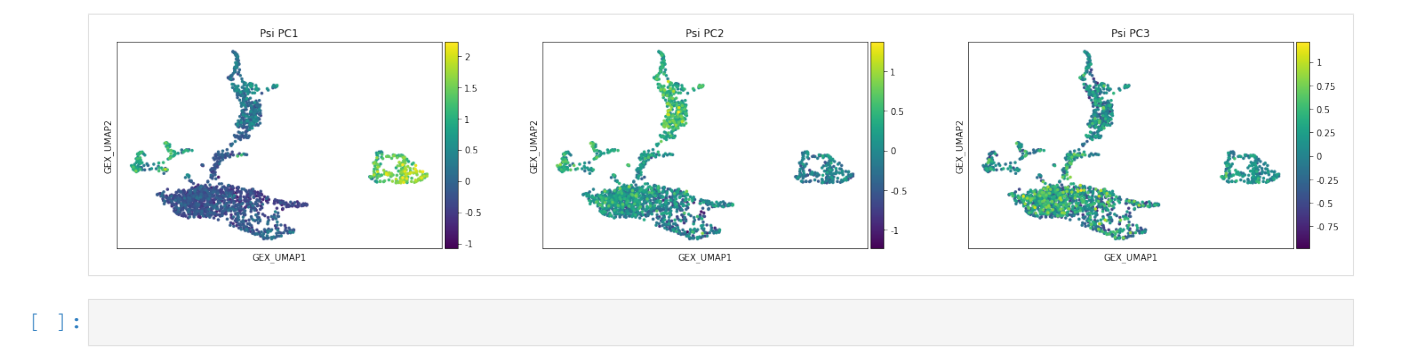

#### **Prediction of cell type**

One potential usage of the quantified Psi is to identify cell types. Instead of using them to cluster cells, here we show that by using the Psi (and their principle compoments), the annotated cell types from gene expression can be accurately predicted.

 $[33]$ : np.random.seed = 1

```
[34]: _val, _idx = np.unique(pd.factorize(adata_psi.obs['cluster'])[0], return_index=True)
     print(_val, _idx)
     print(adata_psi.obs['cluster'][_idx])
     [0 1 2 3 4] [ 0 8 54 92 890]
     SRR7102862 OPC
     SRR7102870 MOL
     SRR7102925 COP
     SRR7102967 VLMC
     SRR7103970 MiGl
     Name: cluster, dtype: category
     Categories (5, object): [COP, MOL, MiGl, OPC, VLMC]
[35]: import scipy.stats as st
     from sklearn import linear_model
     from sklearn.ensemble import RandomForestClassifier
     from hilearn import ROC_plot, CrossValidation
     LogisticRegression = linear_model.LogisticRegression()
     RF_class = RandomForestClassifier(n_estimators=100, n_jobs=-1)
     X1 = \text{adata}\,\text{psi}.\text{obsm}['X\,\text{pca}'][:, :20]Y1 = pd.factorize(adata_psi.obs['cluster'])[0]
     CV = CrossValidation(X1, Y1)
      # Y1_pre, Y1_score = CV.cv_classification(model=RF_class, folds=10)
     Y2_pre, Y2_score = CV.cv_classification(model=LogisticRegression, folds=10)
[36]: fig = plt.figure(figsize=(6, 5), dpi=60)
     # ROC_plot(Y1, Y1_score[:,1], label="Random Forest", base_line=False)
     # ROC_plot(Y1, Y2_score[:,1], label="Logistic Regress")
```
**for** i **in** range(5):  $ROC\_plot(Y1 == i, Y2\_score[:, i],$ label=adata\_psi.obs['cluster'][\_idx[i]],

(continued from previous page)

```
base_line=False)
ROC_plot(np.concatenate([Y1 == i for i in range(5)]),
         Y2_score.T.reshape(-1), label='Overall')
plt.title("Psi based ROC curve: cell type classification")
# fig.savefig(dat_dir + '../../figures/fig_s7_classification.pdf', dpi=300, bbox_
\rightarrowinches='tight')
plt.show()
          Psi based ROC curve: cell type classification
  1.00.80.60.4OPC: AUC=0.940
                                  MOL: AUC=0.948
```
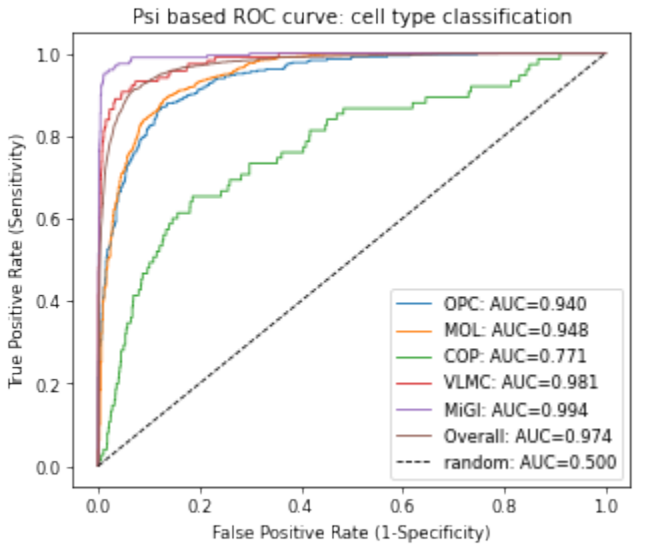

#### **Prediction of MS state**

Besides using Psi to predict the cell types, a more interesting task is to predict if a cell is in disease state (i.e., EAE state). Though by only using the Psi, it achieves moderate performance but clearly improves the prediction together with the gene expression.

```
[37]: dat_GEX_pc = np.genfromtxt(dat_dir + 'top_20PC.tsv', dtype='str', delimiter='\t')
```

```
[38]: idx = brie.match(adata_psi.obs.index, dat_GEX_pc[:, 0])
     GEX_pc = dat_GEX_pc[idx, 1:].astype(float)
```

```
[39]: adata_psi
```

```
[39]: AnnData object with n_obs \times n_vars = 1845 \times 368
         obs: 'samID', 'samCOUNT', 'MS', 'isCD1', 'cluster', 'combine', 'Psi_PC1', 'Psi_PC2
      ˓→', 'Psi_PC3'
         var: 'GeneID', 'GeneName', 'TranLens', 'TranIDs', 'n_counts', 'n_counts_uniq'
         uns: 'brie_losses', 'cluster_colors', 'MS_colors', 'pca', 'combine_colors',
      ˓→'neighbors', 'umap'
         obsm: 'Xc', 'X_GEX_UMAP', 'X_pca', 'X_umap'
          varm: 'cell_coeff', 'effLen', 'intercept', 'p_ambiguous', 'sigma', 'PCs'
         layers: 'Psi', 'Psi_95CI', 'Z_std', 'ambiguous', 'isoform1', 'isoform2', 'poorQual
      ˓→', 'X'
         obsp: 'distances', 'connectivities'
```

```
[40]: np.random.RandomState(0)
```

```
[40]: RandomState(MT19937) at 0x7FDDE46AE270
```

```
[41]: import scipy.stats as st
     from sklearn import linear_model
     from hilearn import ROC_plot, CrossValidation
     # np.random.seed(0)
     X1 = \text{adata} \text{psi}.\text{obsm}['X \text{ } \text{pca}'] [:, :20]
     X2 = GEXpcX3 = np.append(GEX_pc, adata_psi.obsm['X_pca'][:, :20], axis=1)Y1 = pd.factorize(adata_psi.obs['MS'])[0]
     X1 = X1[adata_psi.obs['cluster'] == 'MOL']
     X2 = X2[adata_psi.obs['cluster'] == 'MOL']
     X3 = X3[adata_psi.obs['cluster'] == 'MOL']
     Y1 = Y1[adata_psi.obs['cluster'] == 'MOL']
     LogisticRegression = linear_model.LogisticRegression(max_iter=5000)
     CV = CrossValidation(X1, Y1)
     Y1_pre, Y1_score = CV.cv_classification(model=LogisticRegression, folds=10)
     LogisticRegression = linear_model.LogisticRegression(max_iter=5000)
     CV = CrossValidation(X2, Y1)Y2_pre, Y2_score = CV.cv_classification(model=LogisticRegression, folds=10)
     LogisticRegression = linear_model.LogisticRegression(max_iter=5000)
     CV = CrossValidation(X3, Y1)
     Y3_pre, Y3_score = CV.cv_classification(model=LogisticRegression, folds=10)
[42]: fig = plt.figure(figsize=(6, 5), dpi=60)
     ROC_plot(Y1, Y1_score[:,1], label="Psi 20 PCs", base_line=False)
     ROC_plot(Y1, Y2_score[:,1], label="GEX 20 PCs", base_line=False)
     ROC_plot(Y1, Y3_score[:,1], label="Psi & GEX")
     plt.title("ROC curve: EAE states classification on MOL")
```

```
# fig.savefig(dat_dir + '../../figures/fig_s9_EAE_predict.pdf', dpi=300, bbox_inches=
ightharpoonup'tight')
plt.show()
```
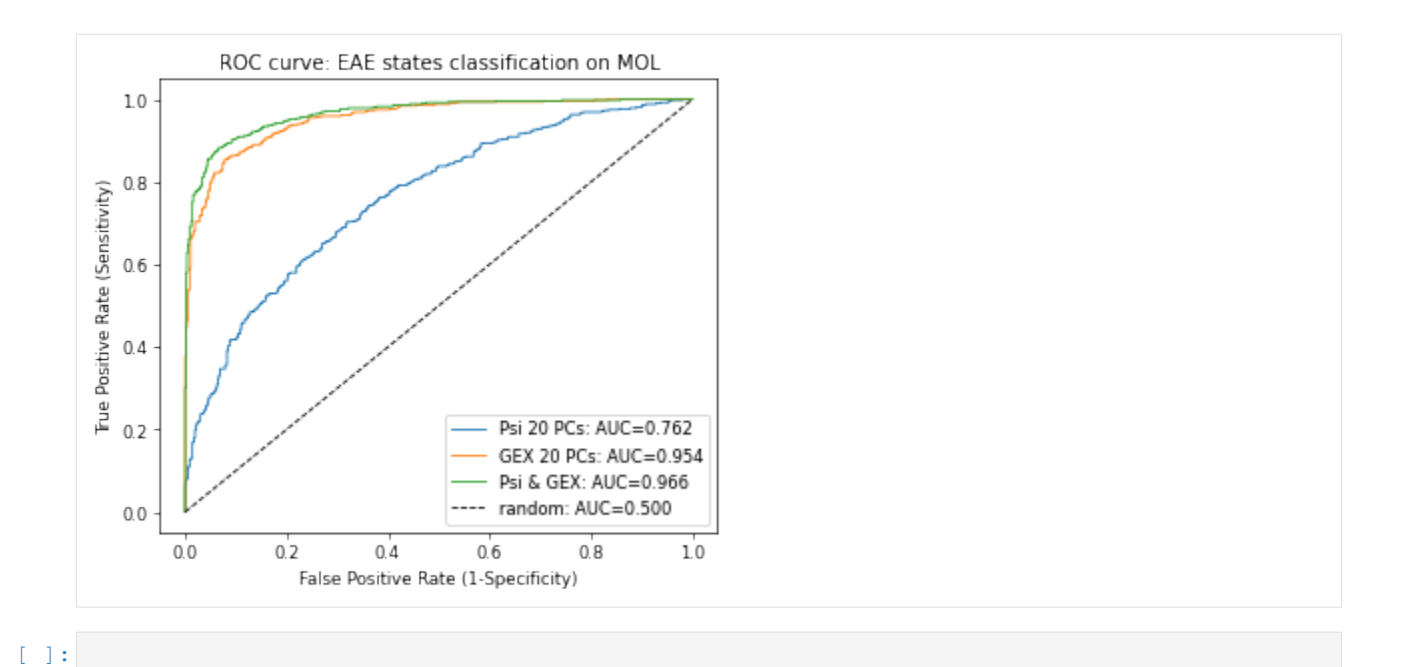

#### **Techinical diagnosis**

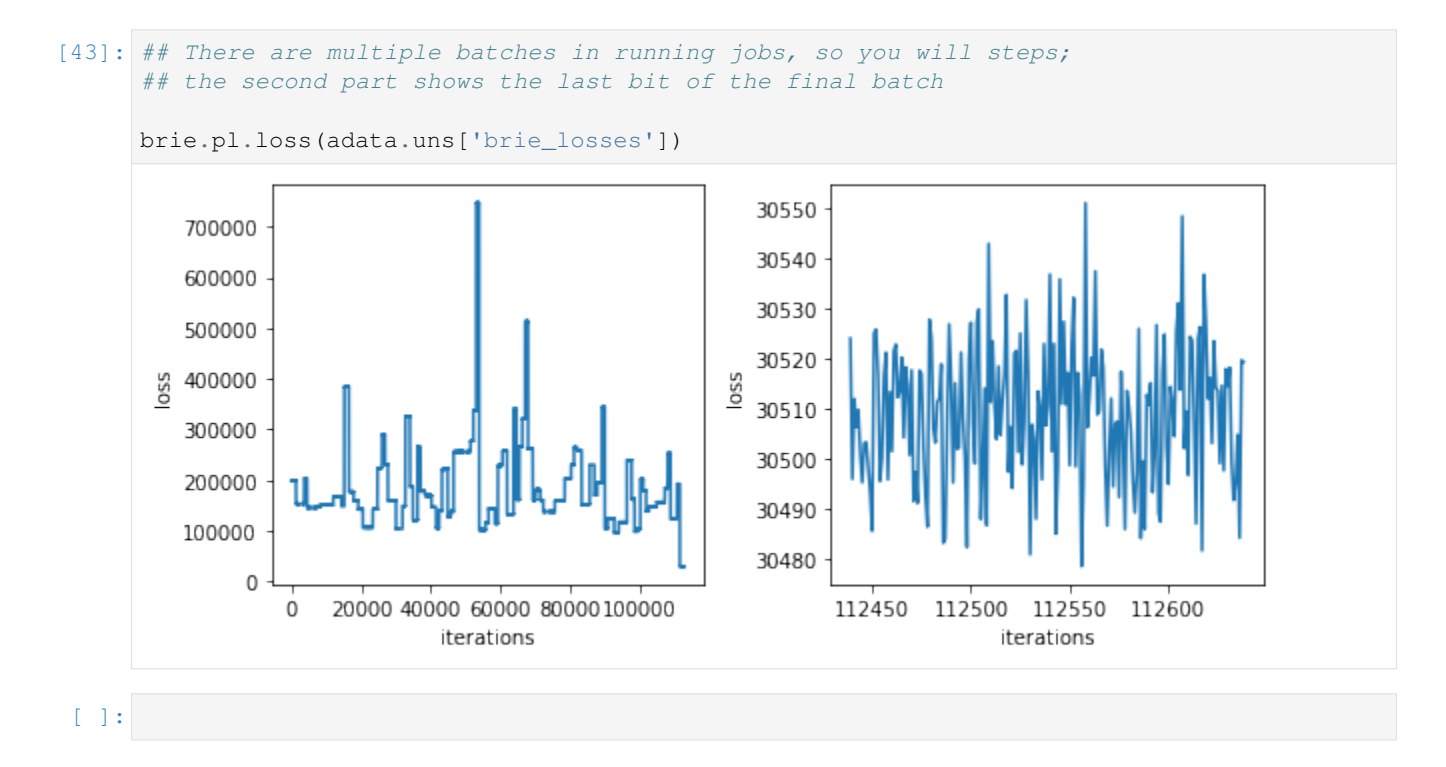

# **4.7 scNT-seq**

scNT-seq [\(Qiu, Hu, et al 2020\)](https://www.nature.com/articles/s41592-020-0935-4) is a recently proposed technique to metabolically label newly synthesied RNAs in single cells. By using the labelling information, the inferred cellular transitions by [Dynamo](https://dynamo-release.readthedocs.io/en/latest/scNT_seq_readthedocs.html) are hihgly consistent with

the stimulation time (see [our reproduced analysis](https://github.com/huangyh09/brie-tutorials/blob/main/scNTseq/dynamo_scNTseq.ipynb) with scripts from the authors).

This relative-longe-period transition is generally difficult to be obtained from RNA velocity by only using total RNAs. Here, we will illustrate that the differential momentum genes could help correct the projected trajectory, thanks to using the stimulation time as a testing (i.e., supervised) covariate.

As BRIE2 takes ~30 minutes with GPU to detect the DMGs, we provide the [pre-computed data](https://sourceforge.net/projects/brie-rna/files/examples/scNTseq/) with [these BRIE2](https://github.com/huangyh09/brie-tutorials/blob/main/scNTseq/run_brie2.sh) [scripts.](https://github.com/huangyh09/brie-tutorials/blob/main/scNTseq/run_brie2.sh) You can run this notebook by downloading the data, e.g., using the following command line and unzip it into the ./data folder:

```
wget http://ufpr.dl.sourceforge.net/project/brie-rna/examples/scNTseq/brie2_scNTseq.
\rightarrowzip
unzip -j brie2_scNTseq.zip -d ./data
```
#### **4.7.1 Load packages**

```
[1]: import brie
    import numpy as np
    import scanpy as sc
    import scvelo as scv
    import matplotlib.pyplot as plt
    scv.logging.print_version()
    Running scvelo 0.2.1 (python 3.7.6) on 2020-11-06 11:33.
    WARNING: There is a newer scvelo version available on PyPI:
    Your version: 0.2.1
     Latest version: modeling
```

```
[2]: scv.settings.verbosity = 3 # show errors(0), warnings(1), info(2), hints(3)
    scv.settings.presenter view = True # set max width size for presenter view
    scv.set_figure_params('scvelo') # for beautified visualization
```

```
[3]: # define the path you store the example data
    dat\_dir = "./data"# dat_dir = '/storage/yhhuang/research/brie2/releaseDat/scNTseq/'
```
#### **4.7.2 scVelo dynamical model with total RNAs**

This may take a few minutes to run, so we provide the pre-computed the data as in the above zip file for the setting with top 2,000 genes. The commented Python scripts are below. You can get the neuron\_splicing\_totalRNA. h5ad from here generated by [the adapted script.](https://github.com/huangyh09/brie-tutorials/blob/main/scNTseq/scNTseq_data_combine.ipynb) If you want to change to more hihgly variable genes, you can change n\_top\_genes to other value, e.g., 8000.

```
adata = scv.read(dat_dir + "/neuron_splicing_totalRNA.h5ad")
scv.pp.filter_and_normalize(adata, min_shared_counts=30, n_top_genes=2000)
scv.pp.moments(adata, n_pcs=30, n_neighbors=30)
scv.tl.recover_dynamics(adata, var_names='all')
scv.tl.velocity(adata, mode='dynamical')
scv.tl.velocity_graph(adata)
scv.tl.latent_time(adata)
adata.write(dat_dir + "/scvelo_neuron_totalRNA_dynamical_2K.h5ad")
```
#### **Cellular transitions on default selected velocity genes**

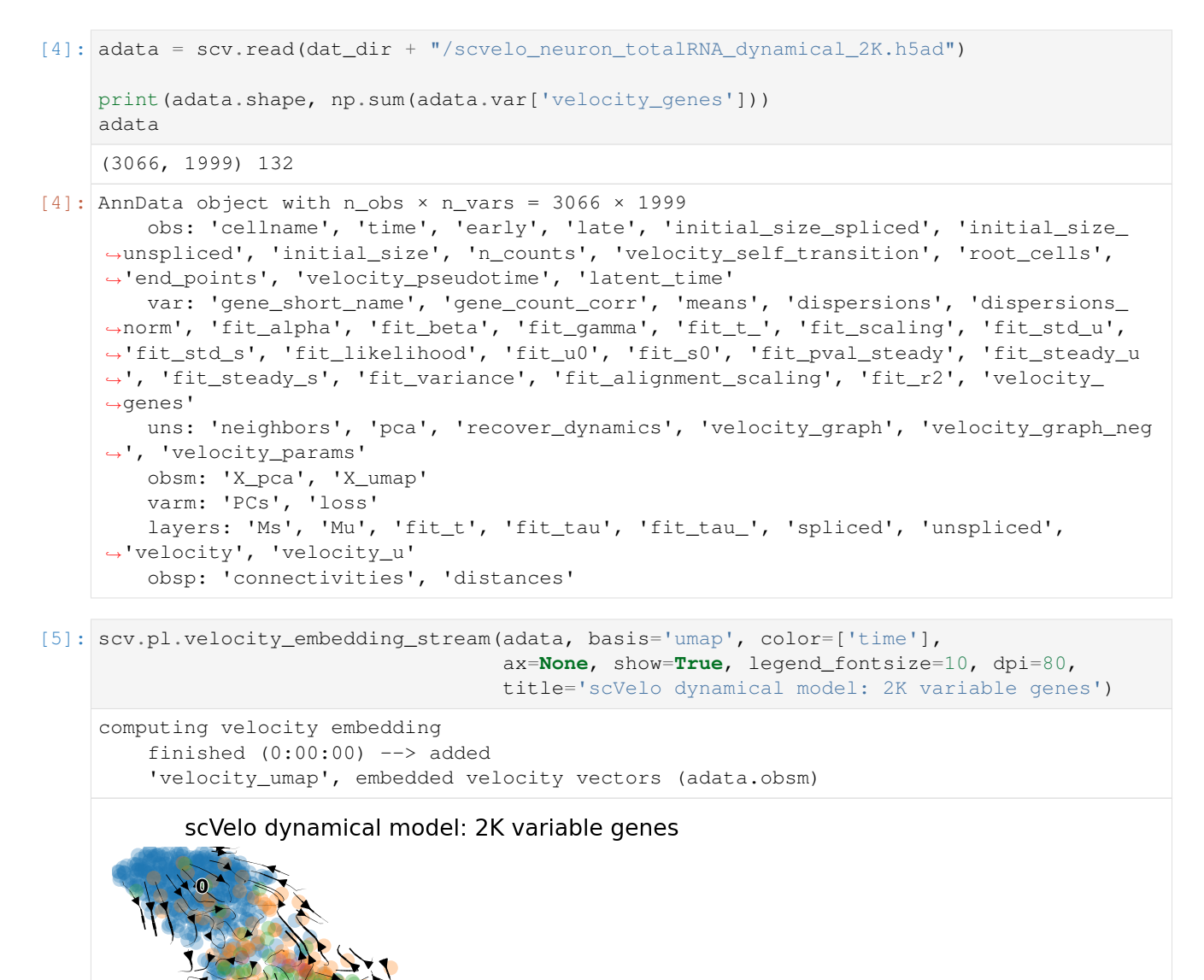

#### **For 8K top variable genes**

 $120$ 

You can skip this sub section if not using the 8K top genes

```
adata2 = scv.read(dat_dir + "/scvelo_neuron_totalRNA_dynamical_8K.h5ad")
print(adata2.shape, np.sum(adata2.var['velocity_genes']))
scv.pl.velocity_embedding_stream(adata2, basis='umap', color=['time'],
                                 ax=None, show=True, legend_fontsize=10,
                                 title='scVelo dynamical model: 8K variable genes')
```
#### **4.7.3 BRIE2 for differential momentum genes (DMGs)**

Besides the large h5ad file, BRIE2 also saves the DMGs in a .tsv file [brie\\_neuron\\_splicing\\_time.brie\\_ident.tsv](https://github.com/huangyh09/brie-tutorials/blob/main/scNTseq/data/brie_neuron_splicing_time.brie_ident.tsv) for quick access.

```
[6]: adata_brie = scv.read(dat_dir + "/brie_neuron_splicing_time.h5ad")
```
adata\_brie

```
[6]: AnnData object with n_obs × n_vars = 3066 × 7849
        obs: 'cellname', 'time', 'early', 'late'
        var: 'gene_short_name', 'n_counts', 'n_counts_uniq', 'loss_gene'
        uns: 'Xc_ids', 'brie_losses', 'brie_param', 'brie_version'
        obsm: 'X_umap', 'Xc'
        varm: 'ELBO_gain', 'cell_coeff', 'fdr', 'intercept', 'pval', 'sigma'
        layers: 'Psi', 'Psi_95CI', 'Z_std', 'spliced', 'unspliced'
```

```
[7]: fig = plt.figure(figsize = (6, 4), dpi = 60)brie.pl.volcano(adata_brie, y='fdr', n_anno=16, adjust=True)
    plt.title('Differential momentum genes with time')
    plt.xlabel('Coefficient on time')
    # plt.savefig(dat_dir + '../../figures/scNT_volcano.png', dpi=300)
    plt.show()
```
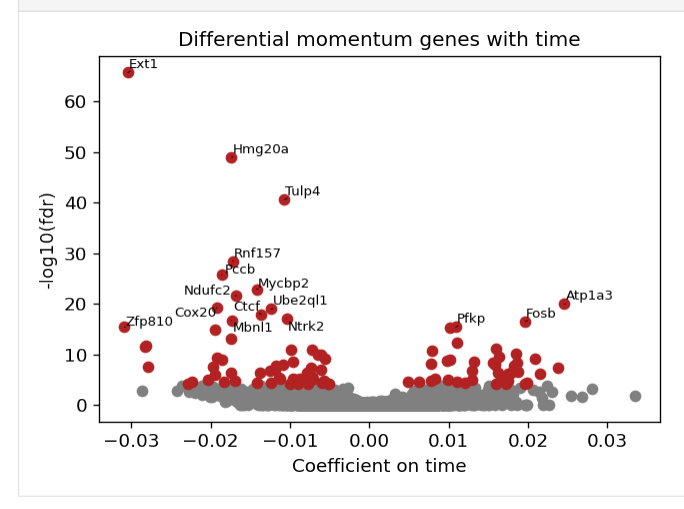

#### **RNA velocity on DMGs**

```
[8]: idx = (np.min(adata_brie.varm['fdr'], axis=1) < 0.01)
    gene_use = adata_brie.var.index[idx]
    print(sum(idx), sum(brie.match(gene_use, adata.var.index) != None))
    n_genes = sum(brie.match(gene_use, adata.var.index) != None)
```
(continued from previous page)

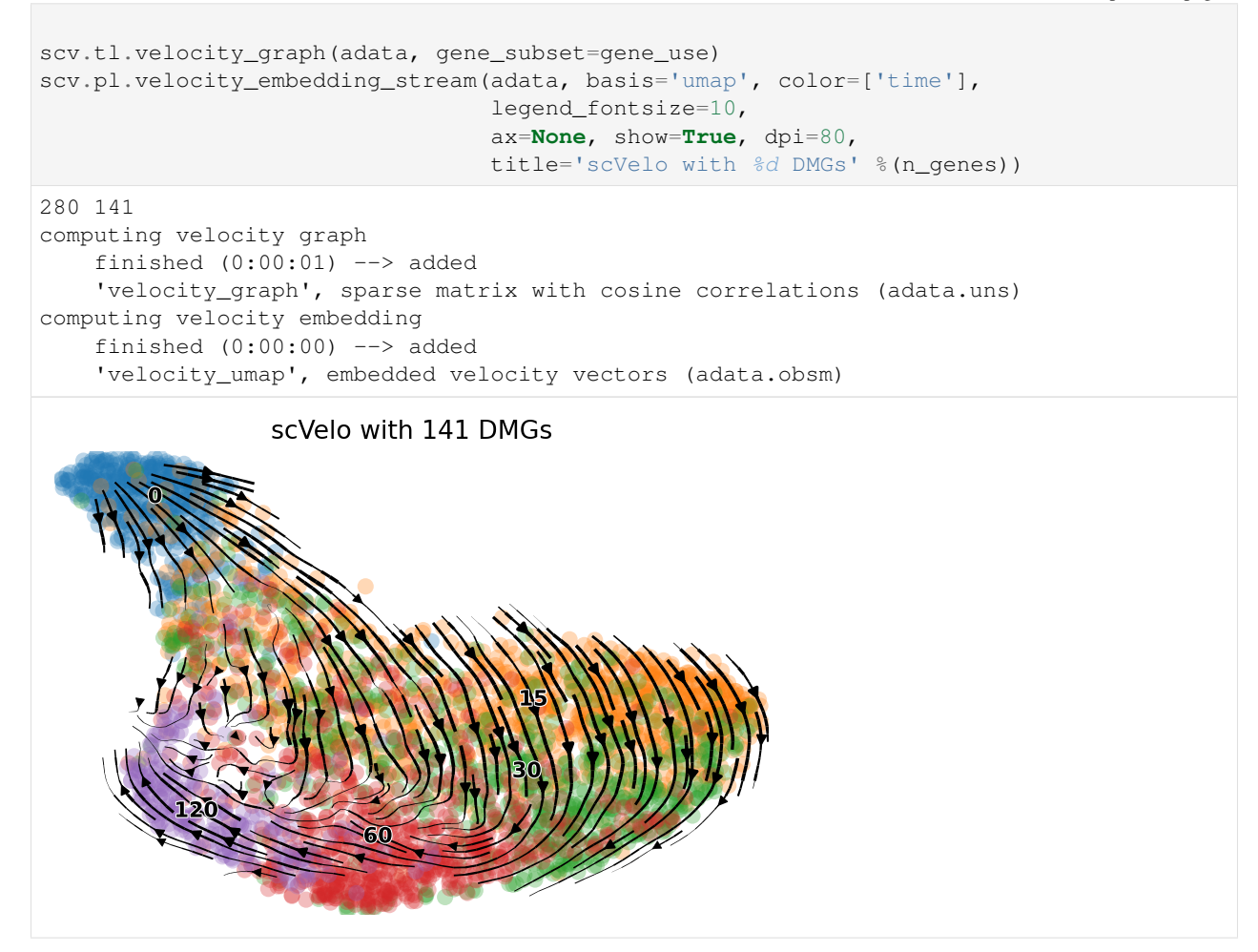

#### **Change cutoffs**

```
[9]: fig = plt.figure(figsize=(11, 4), dpi=60)
    ## cutoff 0.001
    ax1 = plt.subplot(1, 2, 1)idx1 = (np.min(data_brie.varm['fdr'], axis=1) < 0.001)gene_use1 = adata_brie.var.index[idx1]
    n_gene1 = sum(brie.match(gene_use1, adata.var.index) != None)
    print(sum(idx1), n_gene1)
    scv.tl.velocity_graph(adata, gene_subset=gene_use1)
    scv.pl.velocity_embedding_stream(adata, basis='umap', color=['time'],
                                     ax=ax1, show=False, legend_fontsize=10,
                                      title='scVelo with %d DMGs at FDR<0.001' %(n_gene1))
    ax1.text(-0.15, 0.95, 'a', transform=ax1.transAxes, size=20, weight='bold')
    ## cutoff 0.05
    ax2 = plt.subplot(1, 2, 2)
```

```
(continued from previous page)
```

```
idx2 = (np.min(adata_brie<u>varm['fdr'], axis=1) < 0.05)</u>
    gene_use2 = adata_brie.var.index[idx2]
    n_gene2 = sum(brie.match(gene_use2, adata.var.index) != None)
    print(sum(idx2), n_gene2)
    scv.tl.velocity_graph(adata, gene_subset=gene_use2)
    scv.pl.velocity_embedding_stream(adata, basis='umap', color=['time'],
                                      ax=ax2, show=False, legend_fontsize=10,
                                      title='scVelo with %d DMGs at FDR<0.05' %(n_gene2))
    ax2.text(-0.15, 0.95, 'b', transform=ax2.transAxes, size=20, weight='bold')
     # plt.tight_layout()
     # plt.savefig(dat_dir + '../../figures/scNT_scVelo_brie_FDR.png', dpi=300)
     # plt.show()
    165 89
    computing velocity graph
        finished (0:00:01) --> added
         'velocity_graph', sparse matrix with cosine correlations (adata.uns)
    computing velocity embedding
        finished (0:00:00) --> added
         'velocity_umap', embedded velocity vectors (adata.obsm)
    516 245
    computing velocity graph
        finished (0:00:02) --> added
         'velocity_graph', sparse matrix with cosine correlations (adata.uns)
    computing velocity embedding
         finished (0:00:00) --> added
         'velocity_umap', embedded velocity vectors (adata.obsm)
[9]: Text(-0.15, 0.95, 'b')
               scVelo with 89 DMGs at FDR<0.001
                                                       scVelo with 245 DMGs at FDR<0.05
                                              b
     a
```
#### **Visualize gene count**

```
[10]: idx = (np.min(adata_brie.varm['fdr'], axis=1) < 0.1)
     gene_use = adata_brie.var.index[idx]
     mm = brie.match(gene_use, adata.var.index) != None
     gene_use[mm]
```

```
[10]: Index(['Ncor1', 'App', 'Meis2', 'Tcf12', 'Elavl4', 'Cdk2ap1', 'Usp24', 'Ahi1',
            'Zfp608', 'Meaf6',
             ...
             'Zbtb11', 'Pdpk1', 'Pccb', 'Frem2', 'Sap18', 'Celf4', 'St6gal1',
            'Zfp704', 'Zkscan1', 'Mpp6'],
           dtype='object', length=319)
[11]: ## sorted by fdr
     idx\_sort = np.argvset(data\_brief:, gene\_use[mm]].varm['fdr'][:, 0])
     gene_use[mm][idx_sort]
[11]: Index(['Ext1', 'Pccb', 'Ube2ql1', 'Ntrk2', 'Mbnl1', 'Fosb', 'Pfkp', 'Orc5',
             'Srd5a1', 'Chka',
            ...
             'Tjp1', 'Hivep3', 'Zkscan1', 'Mthfd1l', 'Prrc2c', 'Mllt3', 'Pdpk1',
            'St6gal1', 'Ktn1', 'Prkcb'],
           dtype='object', length=319)
[12]: ## Only negative coefficient
     gene_sorted = gene_use[mm][idx_sort]
     gene_sorted[adata_brie[:, gene_sorted].varm['cell_coeff'][:, 0] < 0]
[12]: Index(['Ext1', 'Pccb', 'Ube2ql1', 'Ntrk2', 'Mbnl1', 'Orc5', 'Srd5a1', 'Akap9',
             'Ank2', 'Dlgap1',
             ...
             'Gmds', 'Satb2', 'Tjp1', 'Hivep3', 'Zkscan1', 'Mthfd1l', 'Prrc2c',
             'Mllt3', 'St6gal1', 'Ktn1'],
           dtype='object', length=212)
[13]: ## Only positive coefficient
     gene_sorted = gene_use[mm][idx_sort]
     gene_sorted[adata_brie[:, gene_sorted].varm['cell_coeff'][:, 0] > 0]
[13]: Index(['Fosb', 'Pfkp', 'Chka', 'Homer1', 'Erf', 'Nup98', 'Ncapg2', 'Ifrd1',
             'Rasgef1b', 'Tiparp',
             ...
             '1810030O07Rik', 'Jmy', 'Slc3a2', 'Kcnq5', 'Stx5a', 'Clk4', 'Fbl',
             'Sap18', 'Pdpk1', 'Prkcb'],
           dtype='object', length=107)
[17]: adata_brie.obs['time_cat'] = adata_brie.obs['time'].astype('category')
     gene_top_neg = ['Ext1', 'Pccb', 'Ube2ql1', 'Ntrk2']
     gene_top_pos = ['Fosb', 'Pfkp', 'Chka', 'Homer1']
     fig = plt.figure(figsize = (20, 8), dpi = 40)brie.pl.counts(adata_brie, genes=gene_top_pos + gene_top_neg,
                    layers=['spliced', 'unspliced'],
                    color='time_cat', add_val='ELBO_gain',
                    nrow=2, alpha=0.7, legend='brief', noise_scale=0.1)
     # plt.savefig(dat_dir + '../../figures/scNT_DMG_counts.png', dpi=150)
     # plt.show()
```
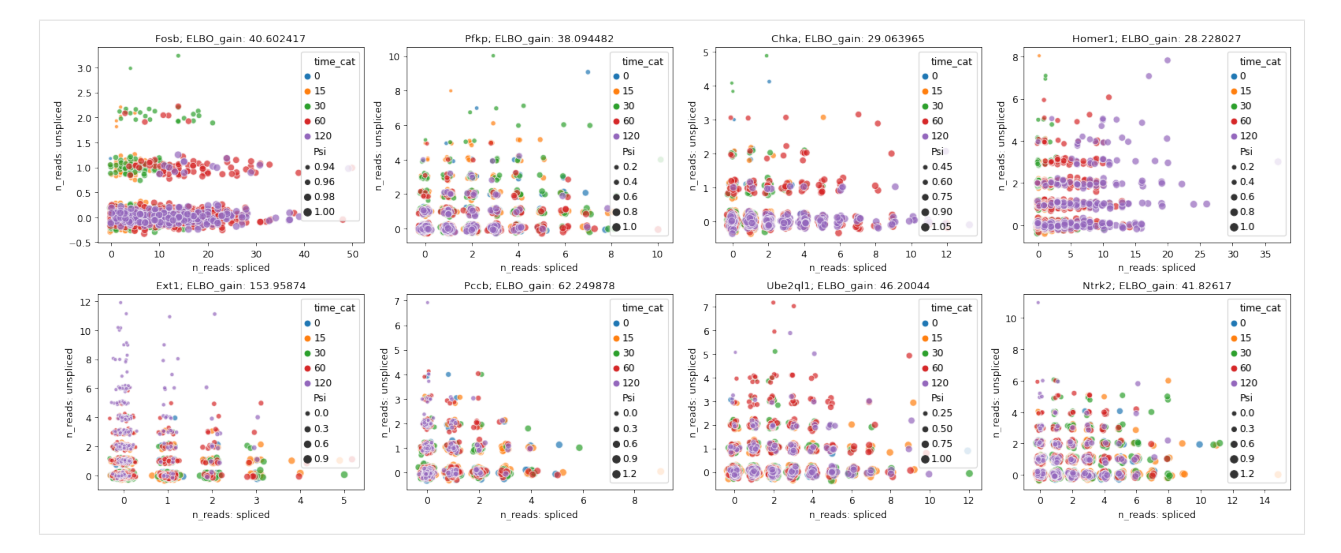

[15]: adata\_brie[:, gene\_top\_pos + gene\_top\_neg].varm['cell\_coeff']

```
[15]: ArrayView([[ 0.0196298 ],
                 [ 0.01087456],
                 [ 0.01594826],
                 [ 0.00791929],
                 [-0.03045544],
                 [-0.0186206 ],
                 [-0.01236648],
                 [-0.01042797]], dtype=float32)
```
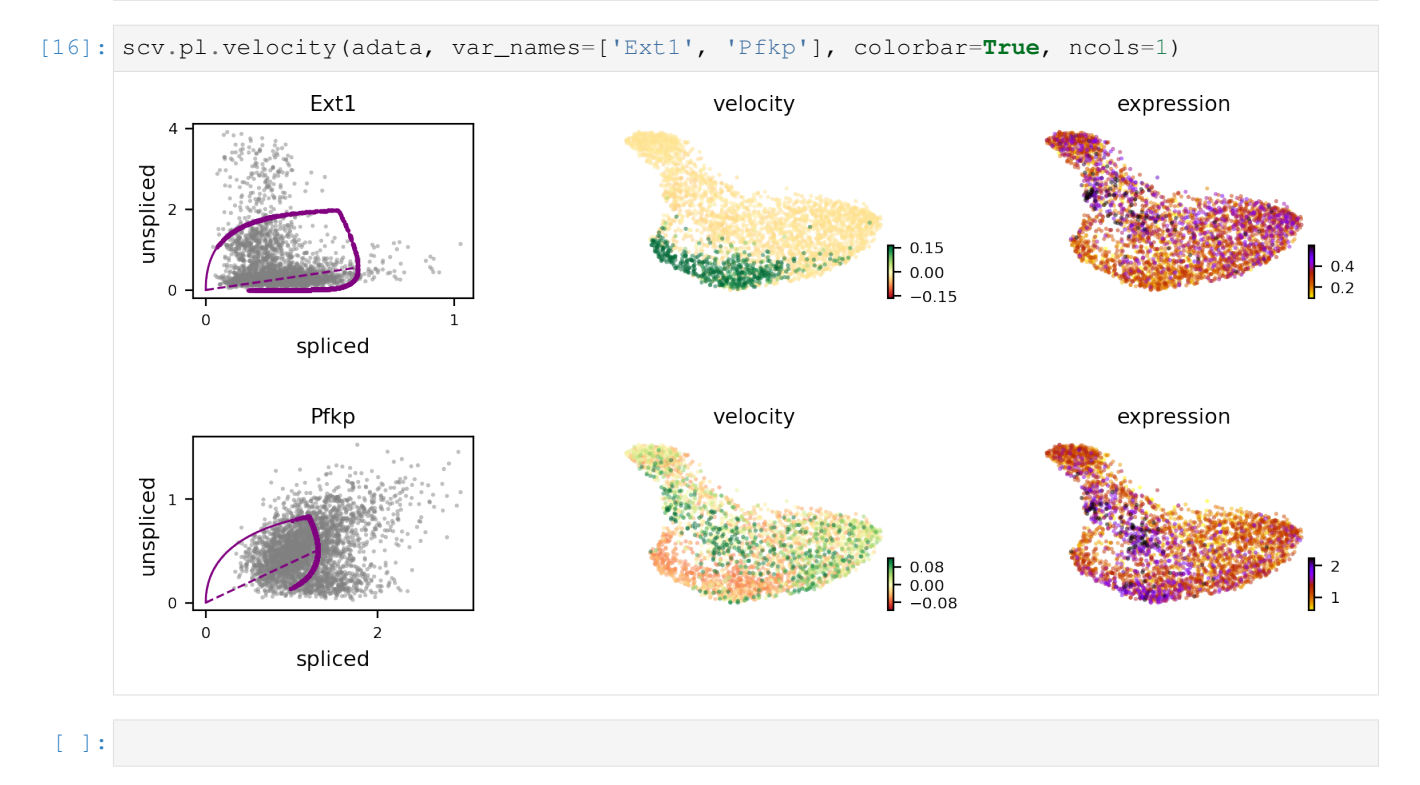

## **4.8 Dentate Gyrus**

This processed Dentate Gyrus data set is downloaded from scVelo package, which is a very nice tool for RNA velocity quantification. Here, we will illustrate that the differential momentum genes could reveal biological informed trajectory, thanks to its supervised manner on informative gene detection.

You can run this notebook with our [pre-computed data](https://sourceforge.net/projects/brie-rna/files/examples/dentateGyrus/) with these [BRIE2 command lines,](https://github.com/huangyh09/brie-tutorials/blob/main/dentateGyrus/run_brie2.sh) by downloading it e.g., using the following command line and unzip it into the ./data folder:

```
wget http://ufpr.dl.sourceforge.net/project/brie-rna/examples/dentateGyrus/brie2_
˓→dentateGyrus.zip
unzip -j brie2_dentateGyrus.zip -d ./data
```
## **4.8.1 Load packages**

```
[1]: import brie
    import numpy as np
    import scanpy as sc
    import scvelo as scv
    import matplotlib.pyplot as plt
    scv.logging.print_version()
    print('brie version: %s' %brie.__version__)
    Running scvelo 0.2.1 (python 3.7.6) on 2020-11-06 11:53.
```

```
WARNING: There is a newer scvelo version available on PyPI:
Your version: 0.2.1
Latest version: modeling
brie version: 2.0.5
```
[2]: scv.settings.verbosity = 3 # show errors(0), warnings(1), info(2), hints(3) scv.settings.presenter\_view = **True** # set max width size for presenter view scv.set figure params('scvelo') # for beautified visualization

```
[3]: # define the path you store the example data
    dat dir = "./data"# dat_dir = "/home/yuanhua/research/brie2/releaseDat/dentateGyrus/"
```
## **4.8.2 scVelo's default results**

#### **Fitting scVelo**

Scvelo's stochastic and dynamical models may take a few minutes to run, so we pre-run it by the following codes, and the fitted data can be found in the downloaded zip file.

*Stochastic model*

```
adata = scv.datasets.dentategyrus()
scv.pp.filter_and_normalize(adata, min_shared_counts=30, n_top_genes=3000)
scv.pp.moments(adata, n_pcs=30, n_neighbors=30)
scv.tl.velocity(adata)
```
(continued from previous page)

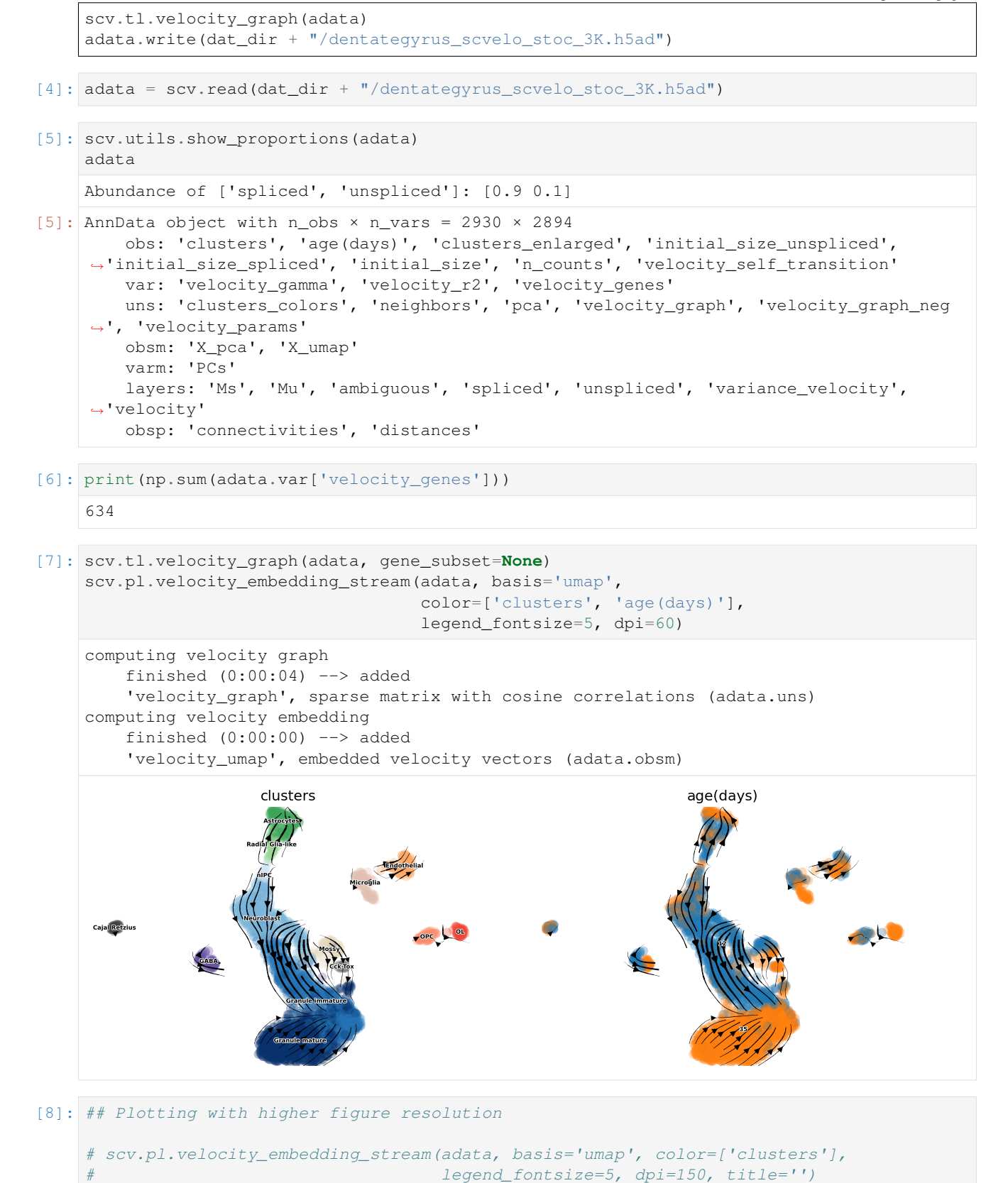

**<sup>4.8.</sup> Dentate Gyrus 39**

(continued from previous page)

```
# scv.pl.velocity_embedding(adata, basis='umap', arrow_length=2, arrow_size=2, and
˓→dpi=300, title='')
```
 $[ ]:$ 

## **4.8.3 BRIE2's differential momentum genes (DMGs)**

Here, we aim to use BRIE2 to detect the differential momentum genes between cell types and illustrate its performance on projecting RNA velocity to cellular transitions. The command line and design matrix are: [run\\_brie2.sh](https://github.com/huangyh09/brie-tutorials/blob/main/dentateGyrus/run_brie2.sh) and [dentategyrus\\_cluster\\_OL.tsv.](https://github.com/huangyh09/brie-tutorials/blob/main/dentateGyrus/data/dentategyrus_cluster_OL.tsv)

One main differentiation is between OPC and OL. So, we took out these 103 cells and run BRIE2 to detect the DMGs by testing the covariate is\_OL.

```
[9]: adata_brie_OL = scv.read(dat_dir + "/brie_dentategyrus_cluster_subOL.h5ad")
    adata_OL = adata[adata_brie_OL.obs.index, :]
```
Vocalno plot for DMGs between OPC and OL. cell\_ceoff means effect size on logit(Psi), Psi means proportion of spliced RNAs. Positive effect size means OL has higher proportion of spliced RNAs.

```
[10]: plt.figure(figsize=(6, 4.5), dpi=60)
      brie.pl.volcano(adata_brie_OL)
      plt.title('DMGs between OPC and OL')
      # plt.savefig(dat_dir + '../../brie2/figures/fig_s11_vocalno_DMG_OPCvsOL.pdf',
      \rightarrowdpi=150)
```
 $[10]:$  Text(0.5, 1.0, 'DMGs between OPC and OL')

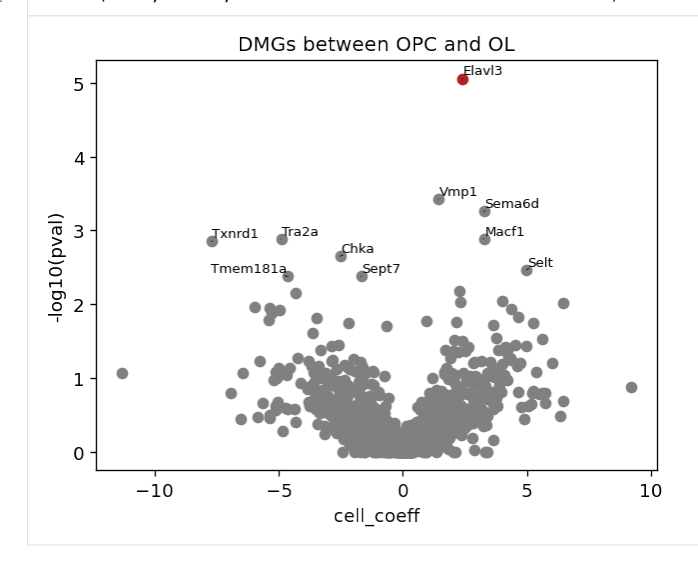

- [11]: top\_genes\_OL = adata\_brie\_OL.var.index[np.argsort(list(np.min(adata\_brie\_OL.varm['fdr ˓<sup>→</sup>'], axis=1)))[:100]] top\_genes\_OL[:4]
- [11]: Index(['Elavl3', 'Sema6d', 'Vmp1', 'Tra2a'], dtype='object', name='index')

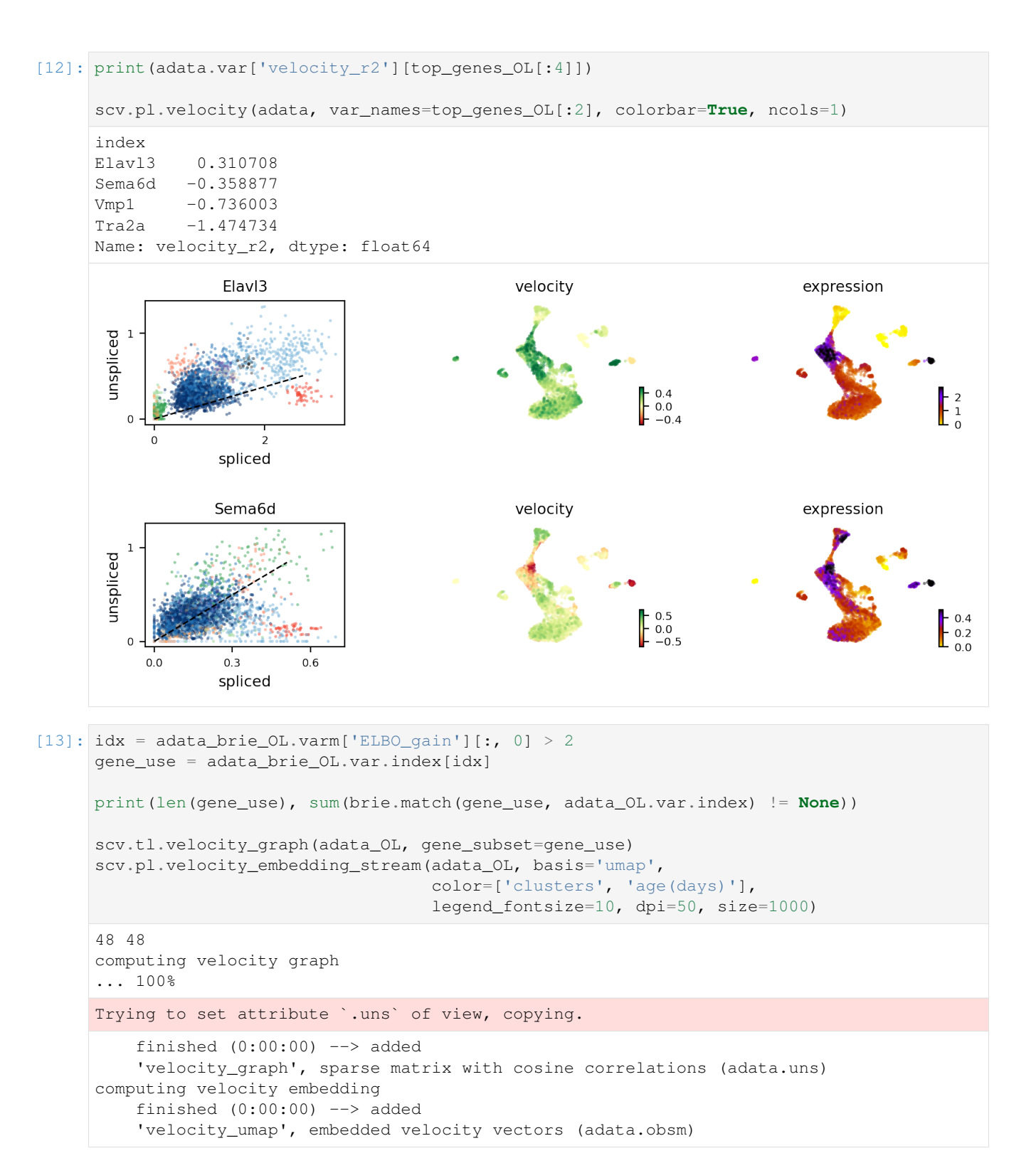

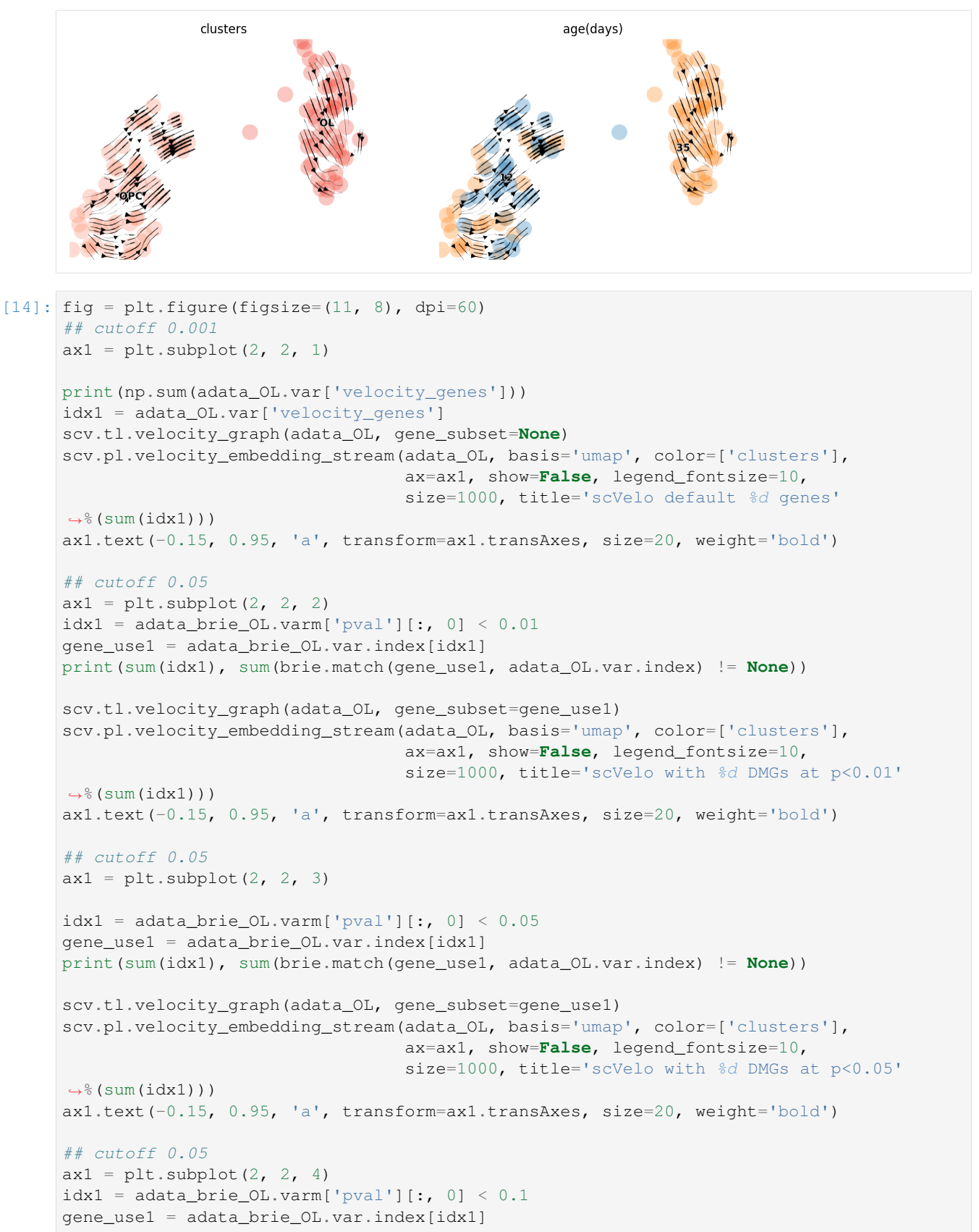

(continued from previous page)

```
print(sum(idx1), sum(brie.match(gene_use1, adata_OL.var.index) != None))
scv.tl.velocity_graph(adata_OL, gene_subset=gene_use1)
scv.pl.velocity_embedding_stream(adata_OL, basis='umap', color=['clusters'],
                                 ax=ax1, show=False, legend_fontsize=10,
                                 size=1000, title='scVelo with %d DMGs at p<0.1'
\rightarrow (sum(idx1)))
ax1.text(-0.15, 0.95, 'a', transform=ax1.transAxes, size=20, weight='bold')
plt.tight_layout()
# plt.savefig(dat_dir + '../../brie2/figures/fig_s12_OPLvsOL_direction.png', dpi=300)
plt.show()
634
computing velocity graph
    finished (0:00:00) --> added
    'velocity_graph', sparse matrix with cosine correlations (adata.uns)
computing velocity embedding
   finished (0:00:00) --> added
    'velocity_umap', embedded velocity vectors (adata.obsm)
15 15
computing velocity graph
   finished (0:00:00) --> added
    'velocity_graph', sparse matrix with cosine correlations (adata.uns)
computing velocity embedding
   finished (0:00:00) --> added
    'velocity_umap', embedded velocity vectors (adata.obsm)
48 48
computing velocity graph
    finished (0:00:00) --> added
    'velocity_graph', sparse matrix with cosine correlations (adata.uns)
computing velocity embedding
    finished (0:00:00) --> added
    'velocity_umap', embedded velocity vectors (adata.obsm)
116 116
computing velocity graph
    finished (0:00:00) --> added
    'velocity_graph', sparse matrix with cosine correlations (adata.uns)
computing velocity embedding
    finished (0:00:00) --> added
    'velocity_umap', embedded velocity vectors (adata.obsm)
```
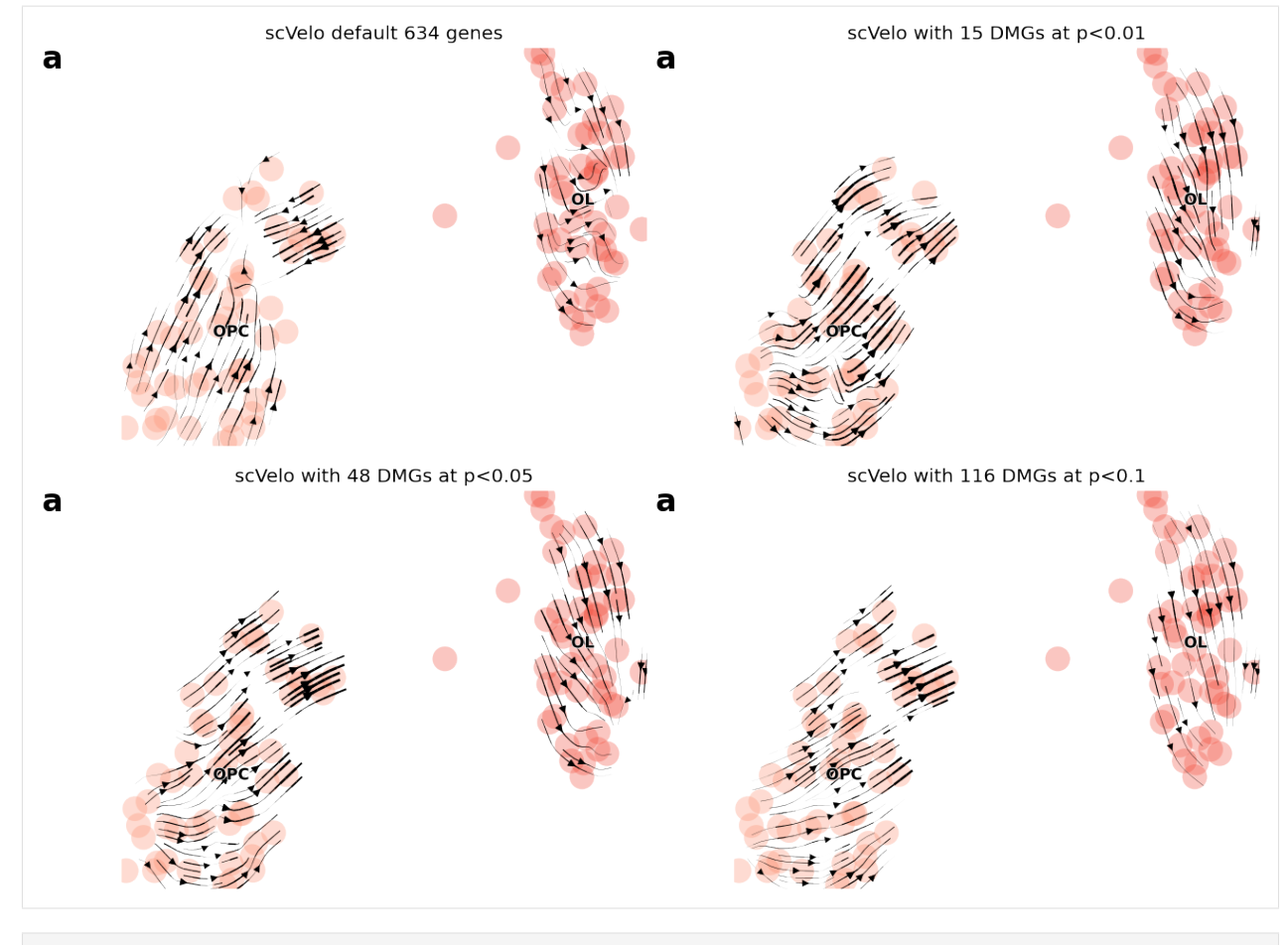

```
[ ]:
```
We then detect the DMGs for each cell type vs the rest and use them to explore their impact on cellular transitions.

```
[15]: adata_brie = scv.read(dat_dir + "/brie_dentategyrus_cluster.h5ad")
     cdr = np.array((adata_brie.X > 0).mean(0))[0, :]
     adata_brie
[15]: AnnData object with n_obs \times n_vars = 2930 \times 2879
         obs: 'clusters', 'age(days)', 'clusters_enlarged', 'initial_size_spliced',
      ˓→'initial_size_unspliced', 'initial_size'
         var: 'n_counts', 'n_counts_uniq', 'loss_gene'
         uns: 'Xc_ids', 'brie_losses', 'brie_param', 'brie_version', 'clusters_colors'
         obsm: 'X_umap', 'Xc'
         varm: 'ELBO_gain', 'cell_coeff', 'fdr', 'intercept', 'pval', 'sigma'
          layers: 'Psi', 'Psi_95CI', 'Z_std', 'ambiguous', 'spliced', 'unspliced'
```

```
[16]: top_genes_brie = adata_brie.var.index[np.argsort(list(np.min(adata_brie.varm['fdr'],
      ˓→axis=1)))[:100]]
     top_genes_brie[:4]
```
[16]: Index(['Celf2', 'Vmp1', 'Myl6', 'Snap25'], dtype='object', name='index')

```
[17]: print(adata.var['velocity_r2'][top_genes_brie[:4]])
     scv.pl.velocity(adata, var_names=top_genes_brie[:2], colorbar=True, ncols=1)
```
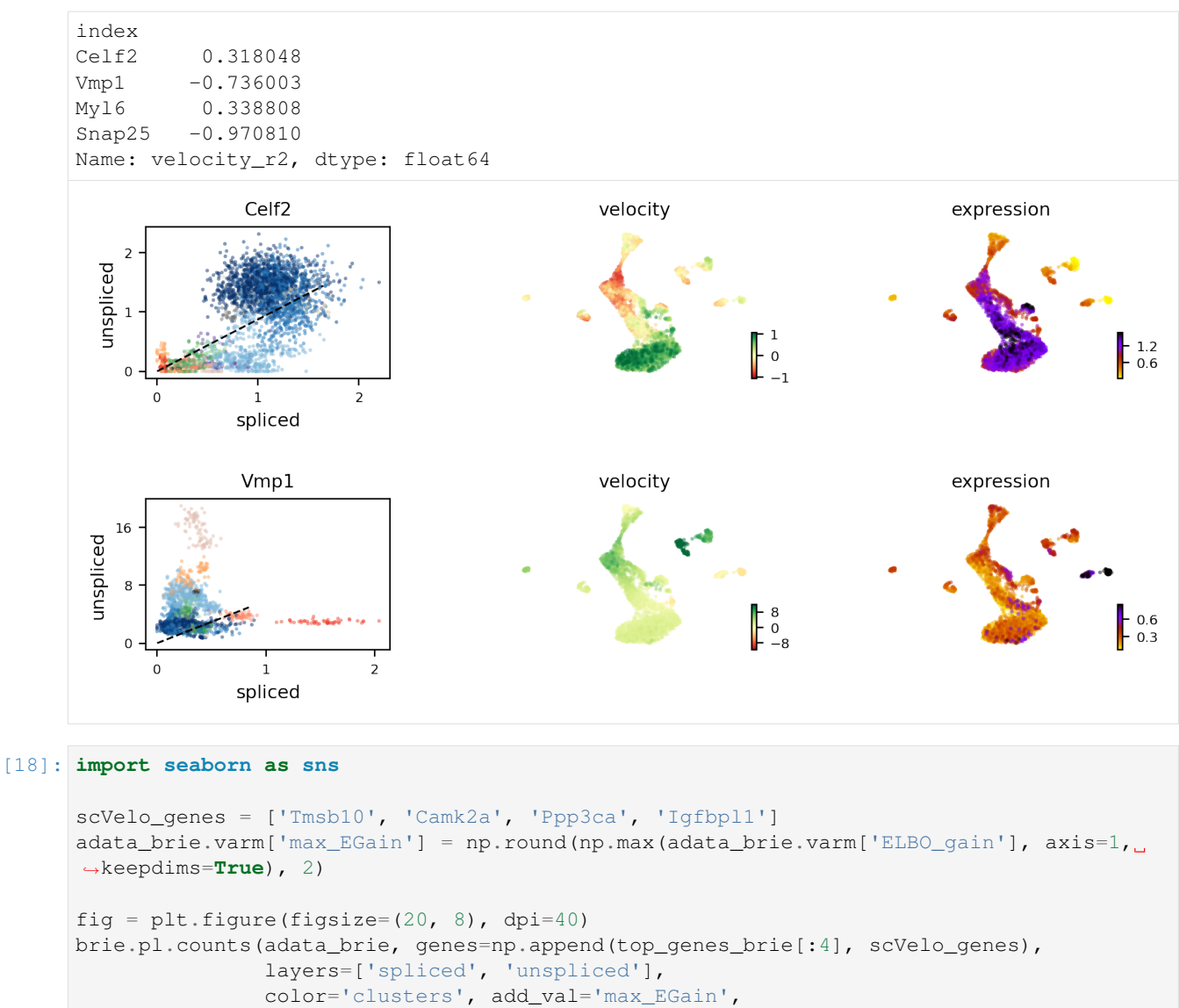

```
nrow=2, alpha=0.7, legend=False,
               palette=sns.color_palette(adata_brie.uns['clusters_colors']),
               hue_order=np.unique(adata_brie.obs['clusters']), noise_scale=0.1)
# plt.savefig(dat_dir + '../../brie2/figures/fig_s10_DMG_counts.png', dpi=200)
plt.show()
```
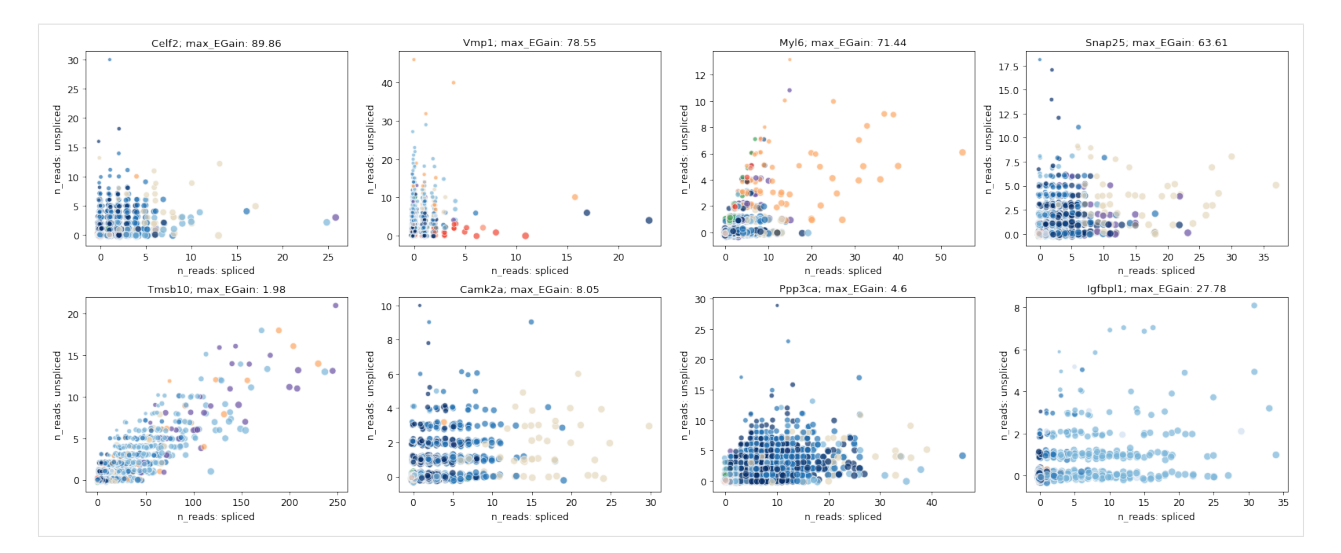

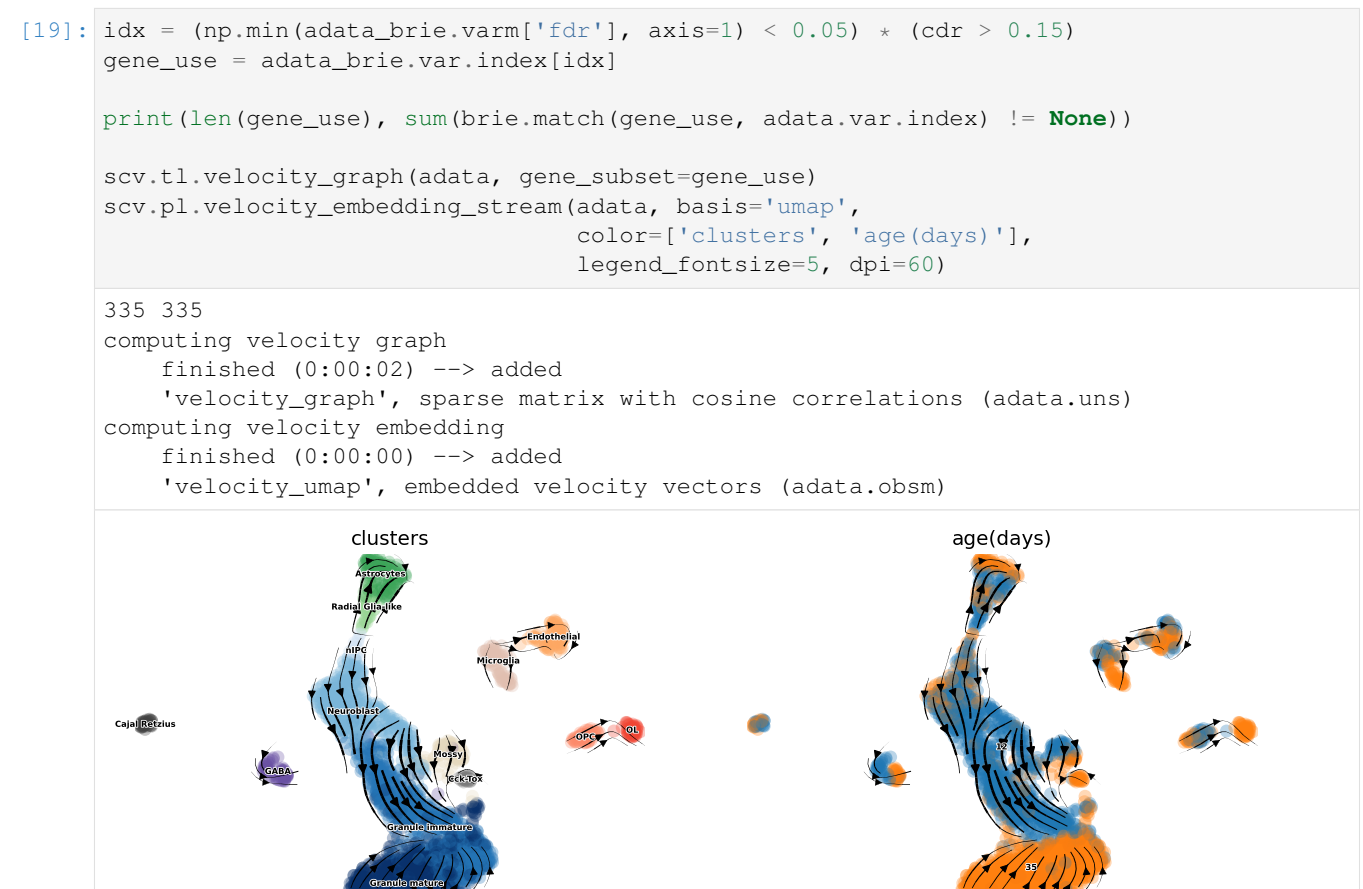

[20]: ## Plotting with higher figure resolution

```
# scv.pl.velocity_embedding_stream(adata, basis='umap', color=['clusters'],
# legend_fontsize=5, dpi=150, title='')
# scv.pl.velocity_embedding(adata, basis='umap', arrow_length=2, arrow_size=2, 
\rightarrowdpi=300, title='')
```
#### [ ]:

#### **4.8.4 scVelo's dynamical model**

#### *Dynamical model*

```
adata = scv.datasets.dentategyrus()
scv.pp.filter_and_normalize(adata, min_shared_counts=30, n_top_genes=3000)
scv.pp.moments(adata, n_pcs=30, n_neighbors=30)
scv.tl.recover_dynamics(adata, var_names='all')
scv.tl.velocity(adata, mode='dynamical')
scv.tl.velocity_graph(adata)
scv.tl.latent_time(adata)
adata.write(dat_dir + "/dentategyrus_scvelo_dyna_3K.h5ad")
```
- [21]: adata\_dyna = scv.read(dat\_dir + "/dentategyrus\_scvelo\_dyna\_3K.h5ad")
- [22]: print(np.sum(adata\_dyna.var['velocity\_genes']))

#### 1066

```
[23]: # scv.tl.velocity_graph(adata_dyna, gene_subset=None)
     scv.pl.velocity_embedding_stream(adata_dyna, basis='umap',
                                      color=['clusters', 'age(days)'],
                                       legend_fontsize=5, dpi=60)
     computing velocity embedding
         finished (0:00:00) --> added
          'velocity_umap', embedded velocity vectors (adata.obsm)
```
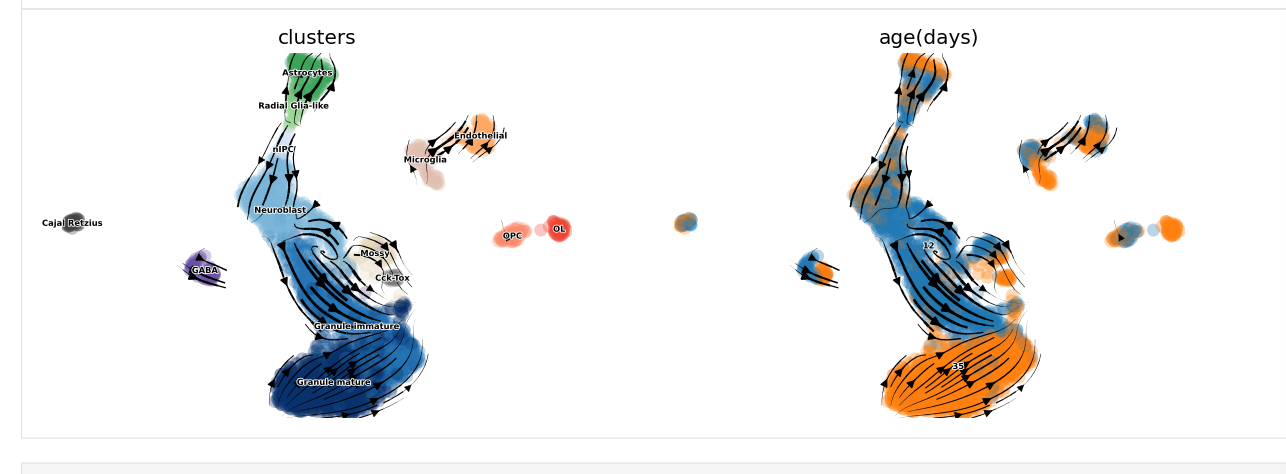

#### [ ]:

## **4.9 Prior distribtuion**

```
[3]: import numpy as np
    import matplotlib.pyplot as plt
    import tensorflow as tf
    import tensorflow_probability as tfp
    from tensorflow_probability import distributions as tfd
```
[21]: **import matplotlib.pyplot as plt**

#### **4.9.1 Logit-Normal**

See more on [logit-normal distribution Wikipedia page.](https://en.wikipedia.org/wiki/Logit-normal_distribution)

In practicce, we use  $\mu = 0, \sigma = 3.0$  as prior

```
[30]: def _logit(x):
            return tf.math.log(x / (1 - x))_logit(np.array([0.6]))
[30]: \langle \text{tf.Tensor: id} = 7912, \text{ shape} = (1,), \text{ dtype} = \text{float64, numpy=array} ([0.40546511]) >
```

```
[40]: means = np.array([0.05, 0.3, 0.5, 0.7, 0.95], dtype=np.float32)
     \text{vars} = \text{np.array}([0.1, 0.5, 1.0, 1.5, 2.0, 3.0], dtype=np.float32)xx = np.arange(0.001, 0.999, 0.001).astype(np.float32)fig = plt.figure(figsize=(10, 6))for j in range(len(_vars)):
         plt.subplot(2, 3, j + 1)for i in range(len(_means)):
              _model = tfd.Normal(_logit(_means[i:i+1]), _vars[j:j+1])
              pdf = \text{model.prob}(\text{logit}(xx)) * 1 / (xx * (1 - xx))plt.plot(xx, _pdf, label="mean=%.2f" %(_means[i]))
         plt.title("std=%.2f" %(_vars[j]))
         if j == 5:
              plt.legend(loc="best")
     plt.tight_layout()
     plt.show()
```
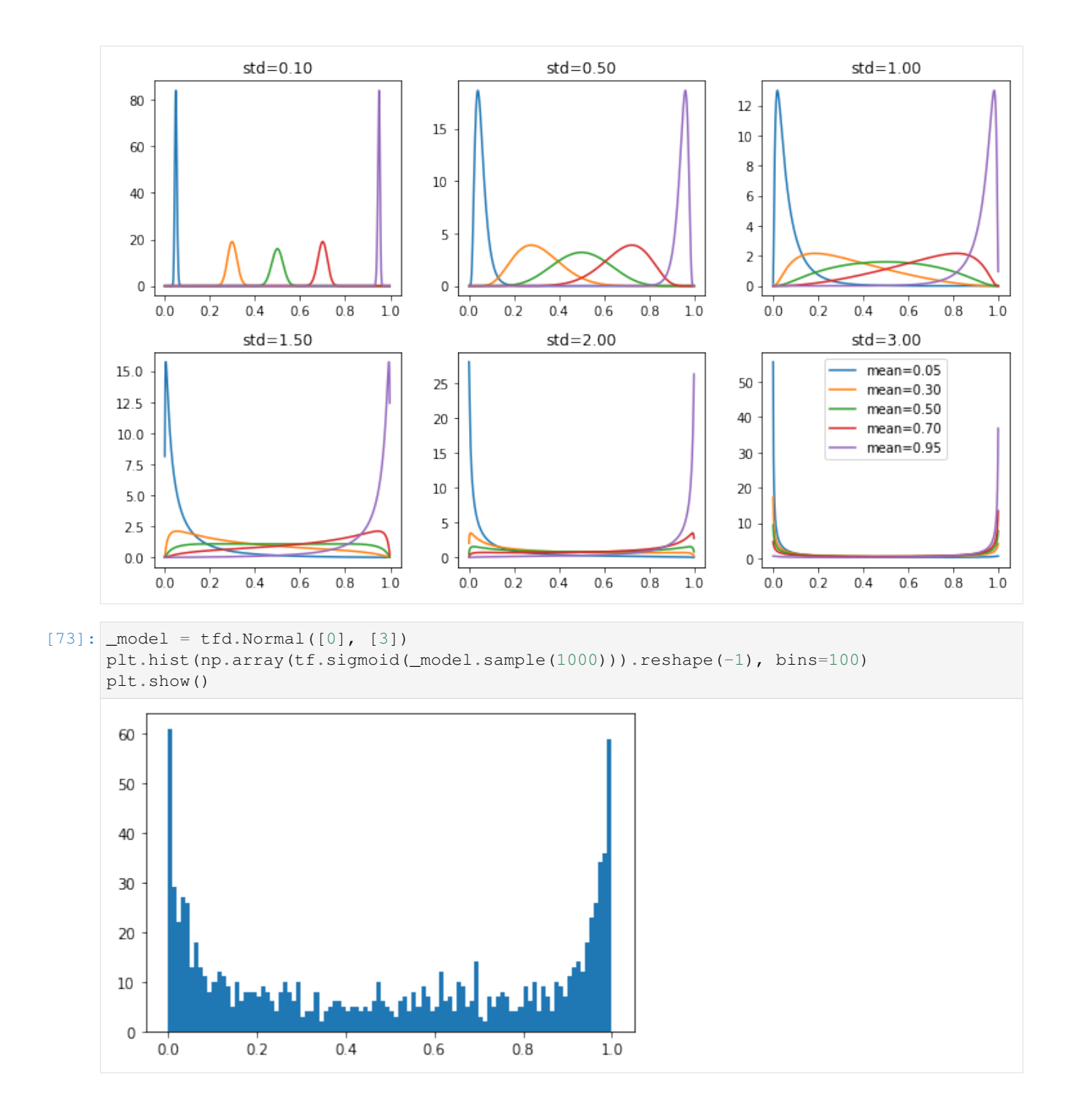

## **4.9.2 Gamma distribution**

See more on [Gamma distribution Wikipedia page](https://en.wikipedia.org/wiki/Gamma_distribution) In practice, we use  $\alpha = 10, \beta = 3$  as prior

```
[65]: alpha = np.array([2, 3, 5, 10, 15], dtype=np.float32)
     beta = np.array([0.5, 1, 2, 3, 5, 8], dtype = np.float32)
```
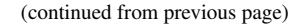

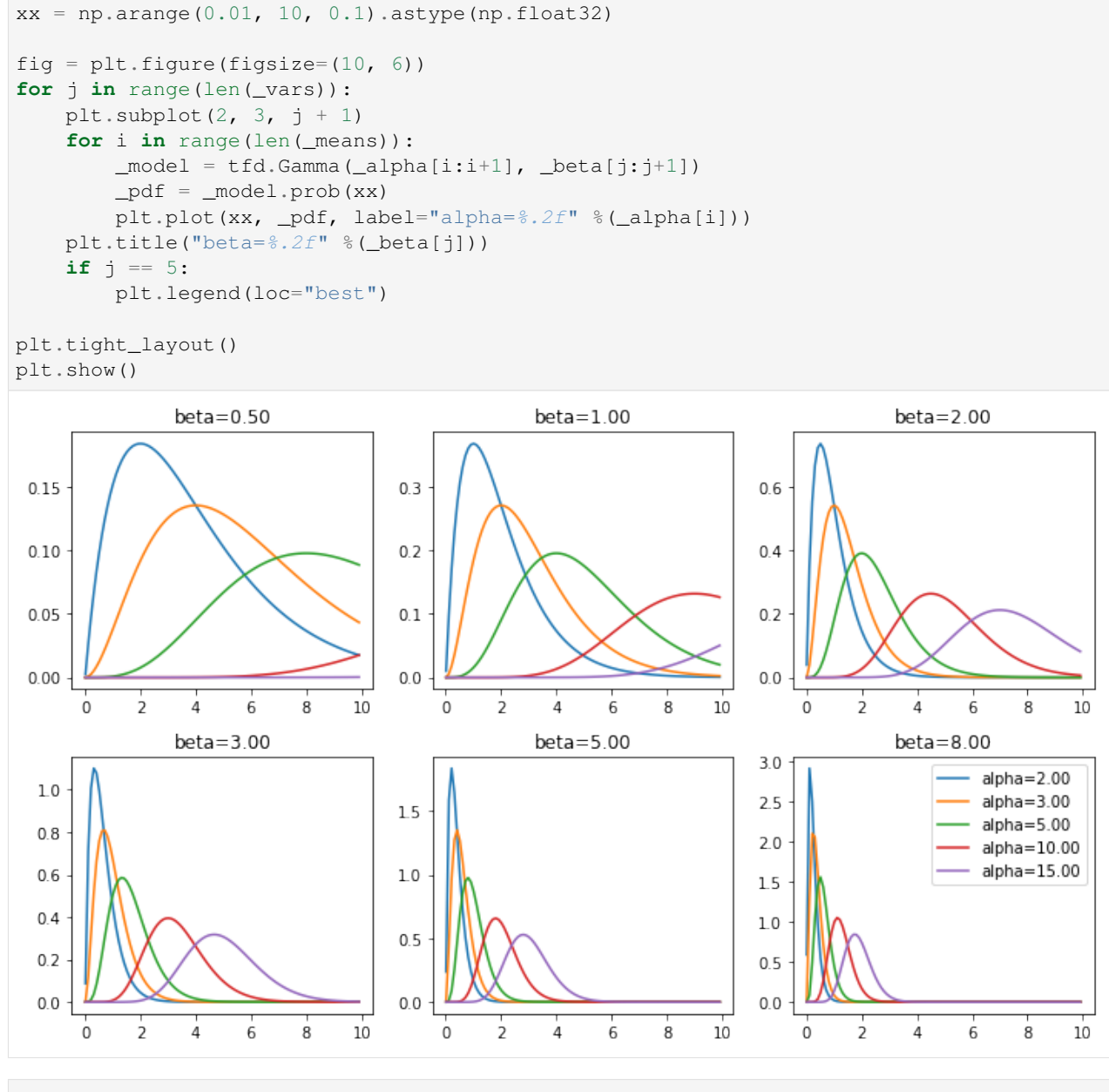

 $[70]:$   $\mod$  = tfd.Gamma( $[10]$ ,  $[3]$ ) plt.hist(\_model.sample(1000).numpy().reshape(-1), bins=100) plt.show()

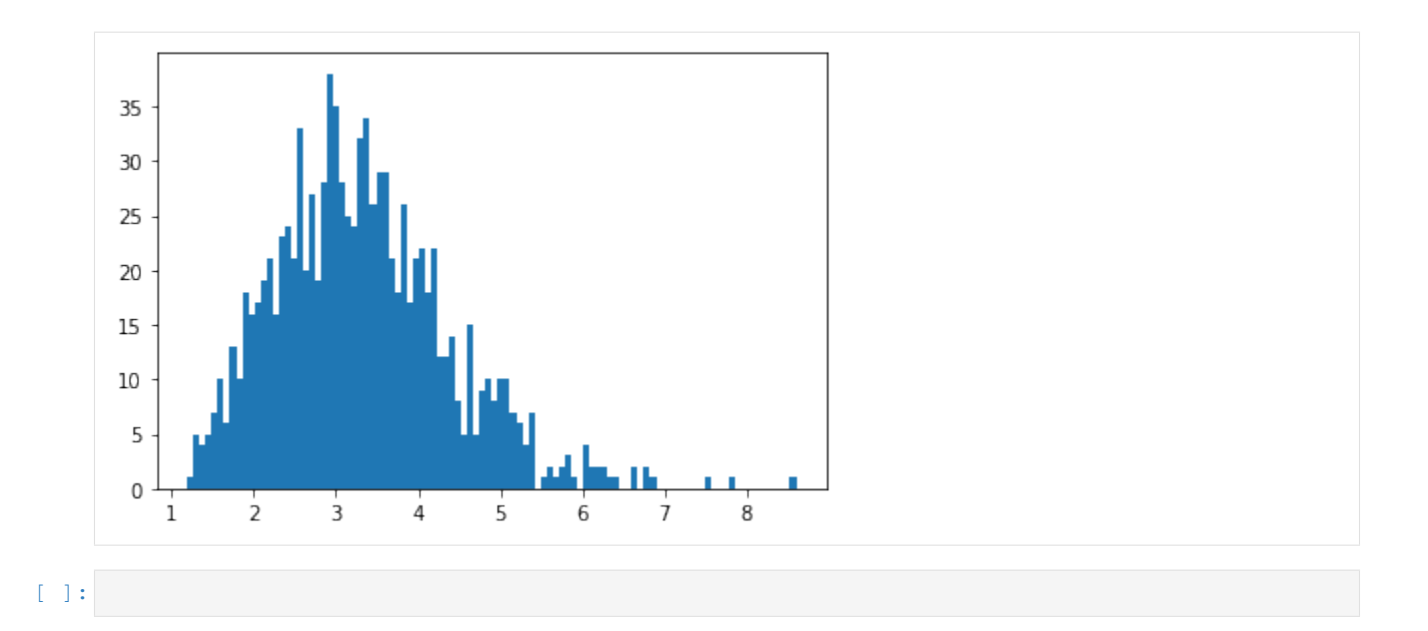